# 統計解析ソフト**R**を用いたデータ解析 **DAY.1**

# 下川敏雄 和歌山県立医科大学 医学部/附属病院臨床研究センター

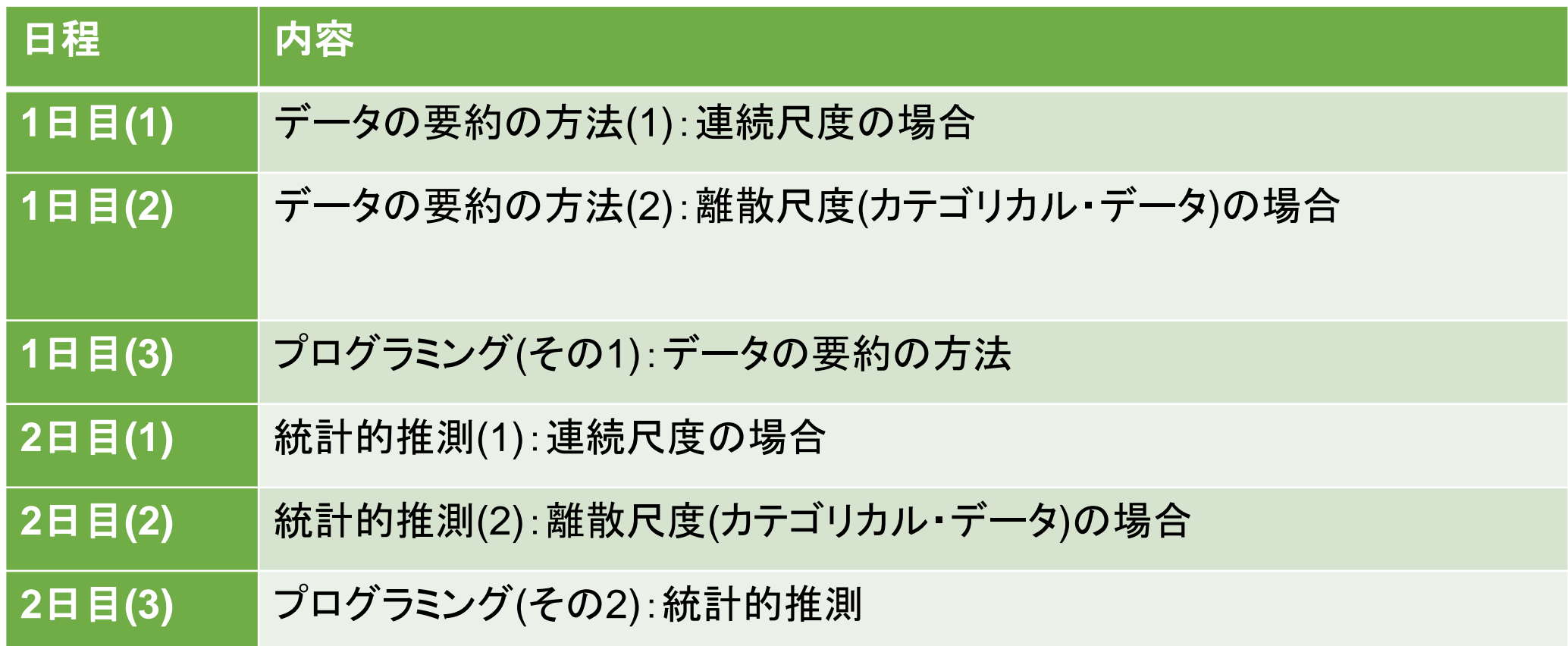

# **DAY.1**: 記述統計学とグラフの書き方 **Section.1**: 連続尺度の要約とグラフ表示

## **CSV**ファイルの読み込み

ここでは、CドライブのFukuoka Seminorというフォルダにあるdata1.csvというCSVファイルを読み込む.これは, 2019年度の福岡県の市区町村別での交通事故発生件数のデータである.

**> dat <- read.csv("C:/Fukuoka\_Seminor/data1.csv",fileEncoding = "cp932") Input**

**> head(dat)**

- 関数read.csv()は**csvファイルを読み込むために用いられる. また, このファイルでは市区町**村名が日本語で書かれて いる.
- ■「<-」は代入を意味しているが,「=」でもかまわない.
- • において日本語を読み込ませるためには, Shift-JS形式での読み込みを引数「fileEncoding = "cp932"」で指定 しなければならない.
- head()は, dat**という変数名で入力されたデータの最初の部分を表示させるための関数である**.
- なお, データは, <u>データフレーム型</u>という変数形式で代入される(データフレーム型とはExcelのSheetのようなもの).

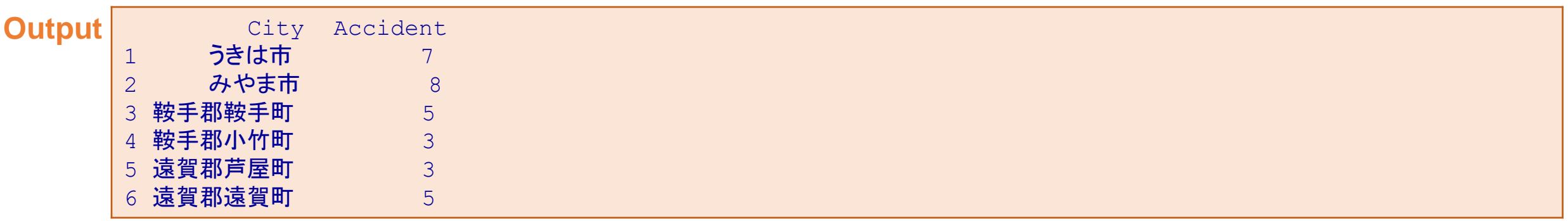

■ ここで, City, Accidentは変数名, 左端の1から6までの数字は個体のID番号(行名)を表す.

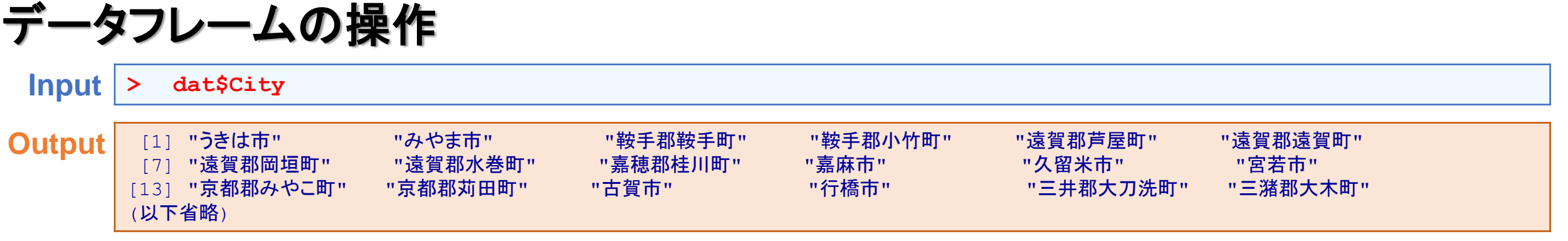

Inputで指定されているのは、データフレームdatのなかの変数Cityの中身を表示させることを表している. なお, dat [, 1] と入力しても同じ意味である(データフレームdatの1列目を指定している).

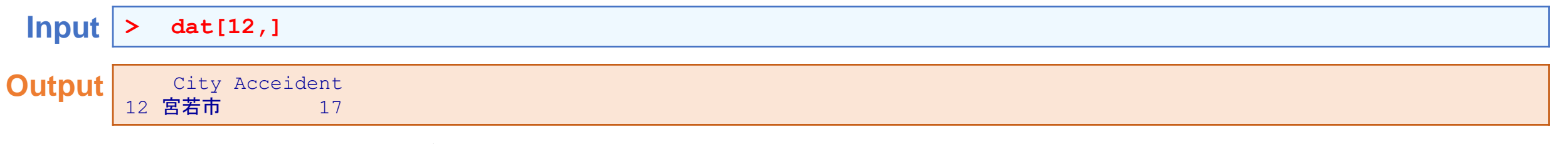

Inputで指定されているのは,データフレームdatのなかの12番目の個体を指定している.

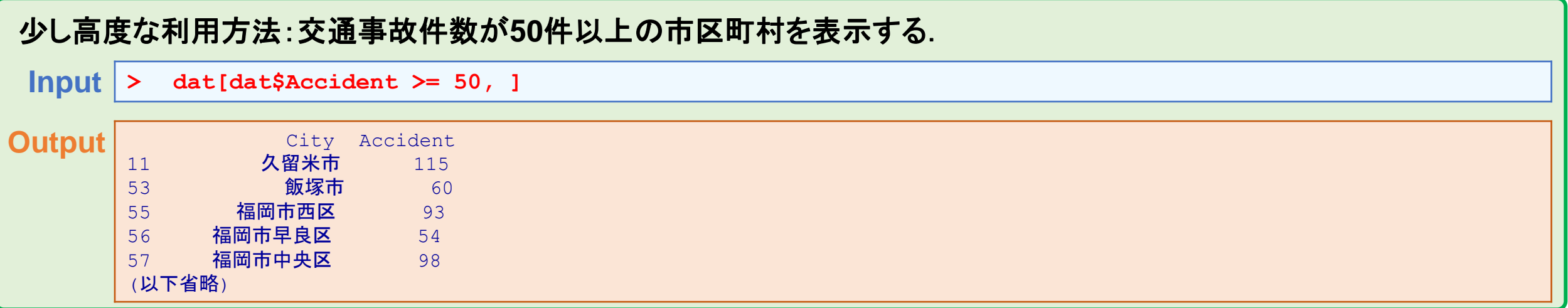

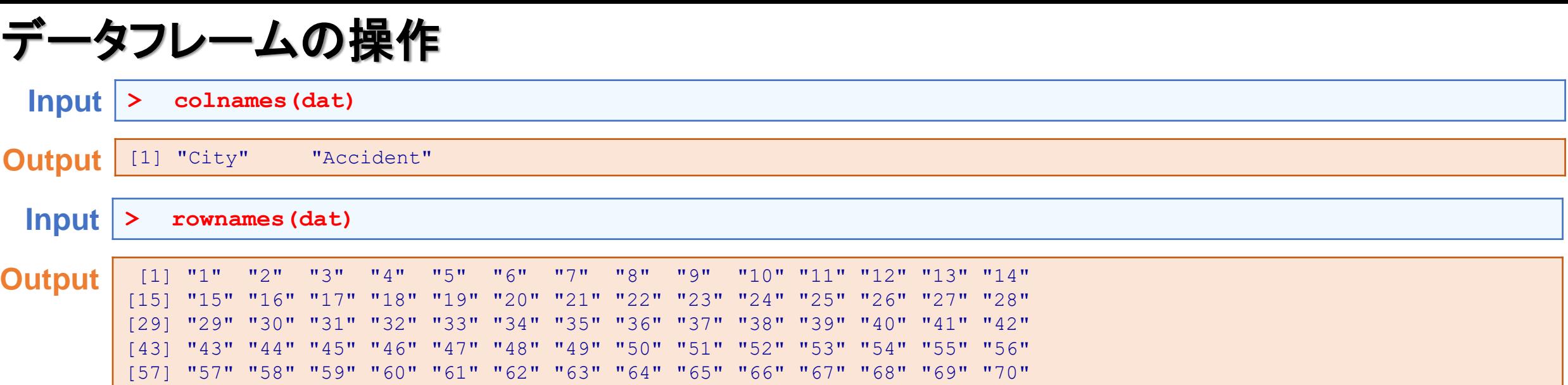

関数colnames()は変数名を抽出するのに用いられ,関数rownames()は個体名を抽出するのに用いられる.

**Input > ncol(dat) Output** [1] 2 **Input > nrow(dat) Output** [1] 70

関数ncol()は変数の数(列数)を抽出するのに用いられ,関数nrow()は個体数(行数)を抽出するのに用いられる.

# 要約統計量の計算

 $\mathbf{m}$ 

要約統計量を計算する前に,データフレームdataのなかの変数Accidentの内容をAccに代入する.

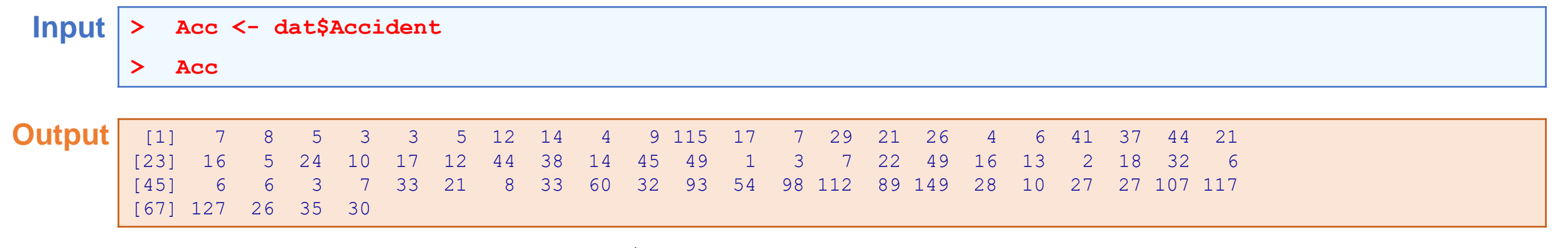

このように, 1個の変数のみで構成されているデータ形式を<u>ベクトル型</u>という. また, 数値のベクトル型をnumeric(数 値)型という.

なお,ここでは,ベクトル型で要約統計量を計算するが,データフレーム型のままでも計算できる. 先ほどのデータフレームとの違いを以下に示す.

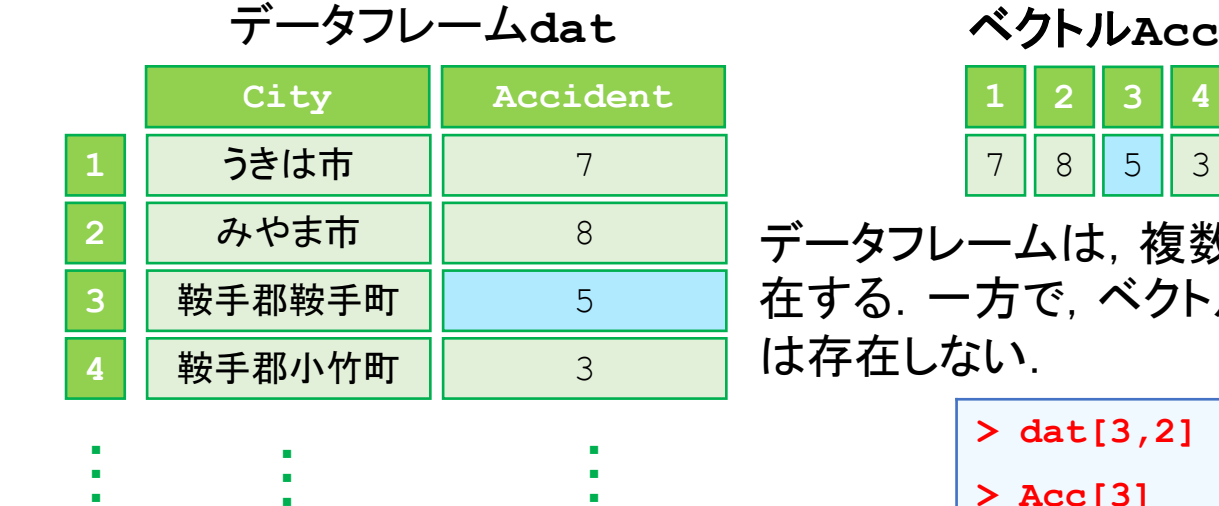

**1 2 3 4** 3 ・・・ ・・・

**> Acc[3]**

複数の変数で構成されるため,変数名が存 クトルは1変数しか扱えないため、変数名

●それぞれ,5が表示される.

# 平均値に基づく要約の方法

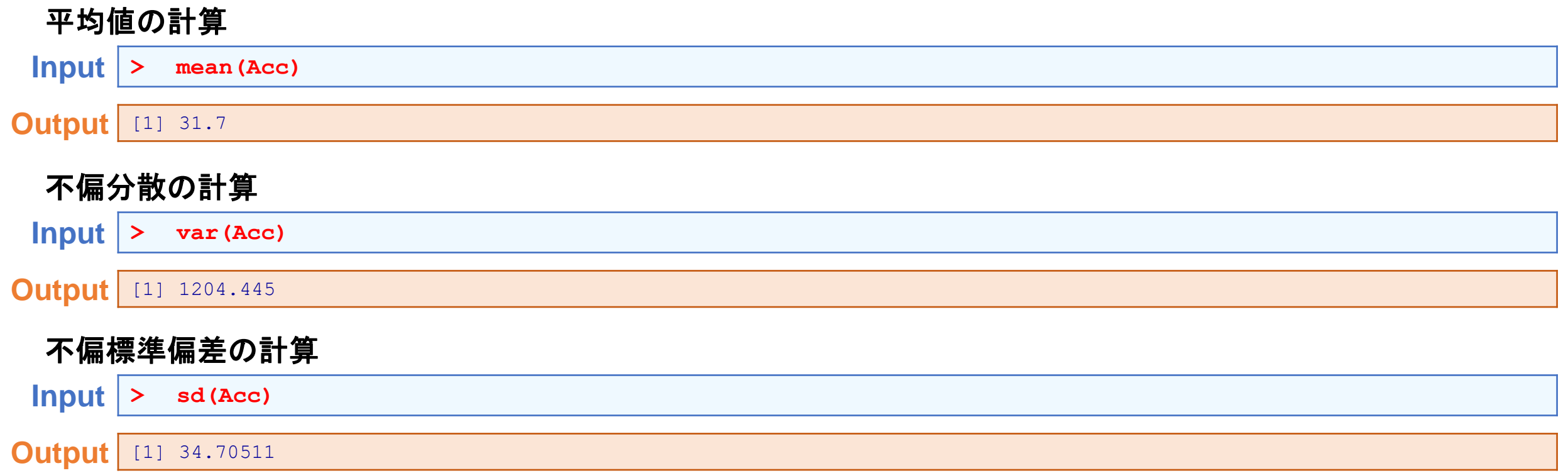

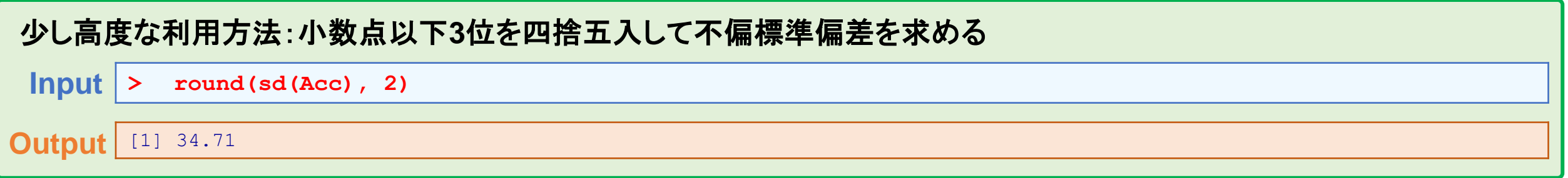

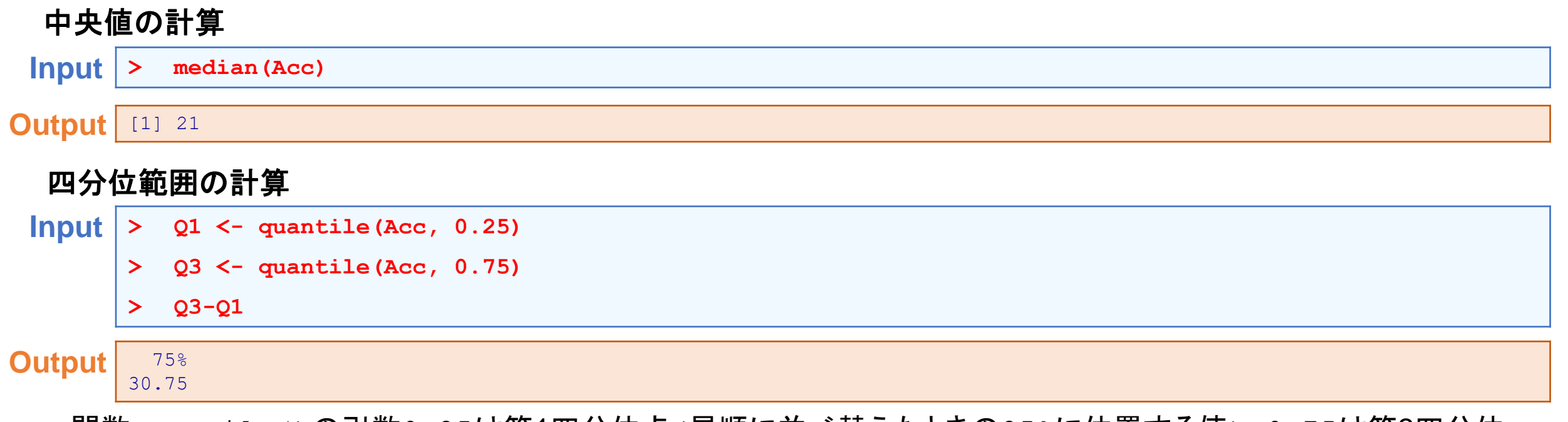

関数quantile()の引数0.25は第1四分位点(昇順に並べ替えたときの25%に位置する値),0.75は第3四分位 点(昇順に並べ替えたときの75%に位置する値)を表す.ちなみに,0.50にすると中央値を表す.

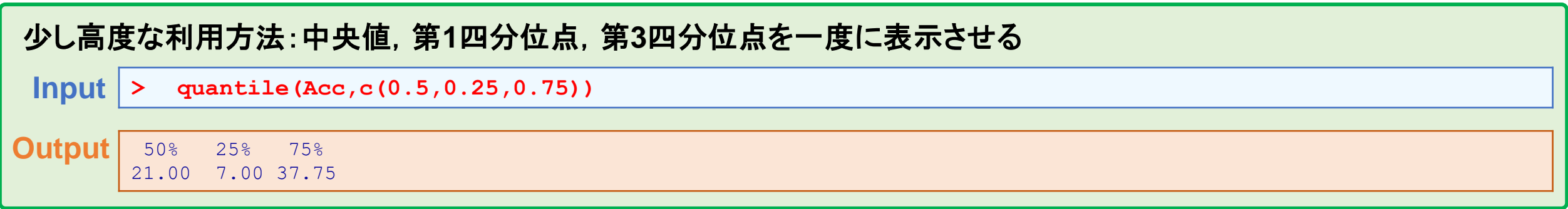

# 余談:欠測がある場合の注意点

要約統計量の関数は, いずれも欠測がある場合には, 欠測値になってしまう. そのため, オプションとしてna.rm=TRUEを 指定して,欠測は除外する必要がある.

**> x <- c(10, 32, NA, 43, 23, 12, 53, 34) > mean(x) Input Output** | [1] NA ここでは,変数x(ベクトル型)を作成してその内容を理解する (ちなみに,NAは欠測の意味). **> mean(x, na.rm=TRUE) Input Output** [1] 29.57143

**Excel**でデータを創る場合のヒント

エクセルでデータを作ったうえで, CSVファイルで保存したものを p で読み込ませる場合, 欠測は空白にするのではなく, その部分にNAと入力して作る必要がある.空白は, データが記述されていないものと判断され, エラーメッセージが返され るので注意が必要.

# ヒストグラム

### データの分布をグラフで表す方法がヒストグラムである. Rでは, hist()という関数を用いる.

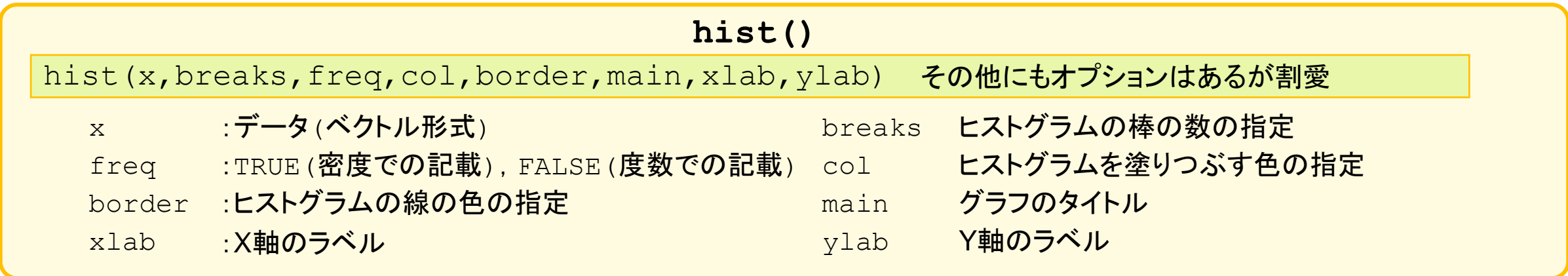

**Histogram of Acc**

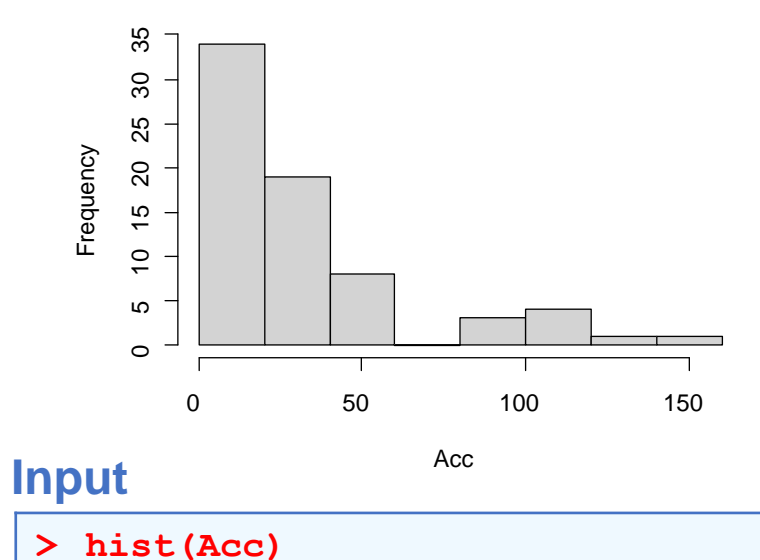

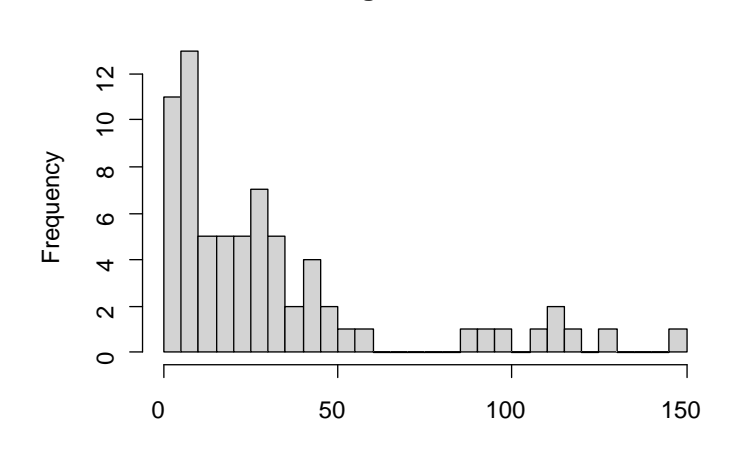

**Histogram of Acc**

Acc **> hist(Acc,breaks=30) Input**

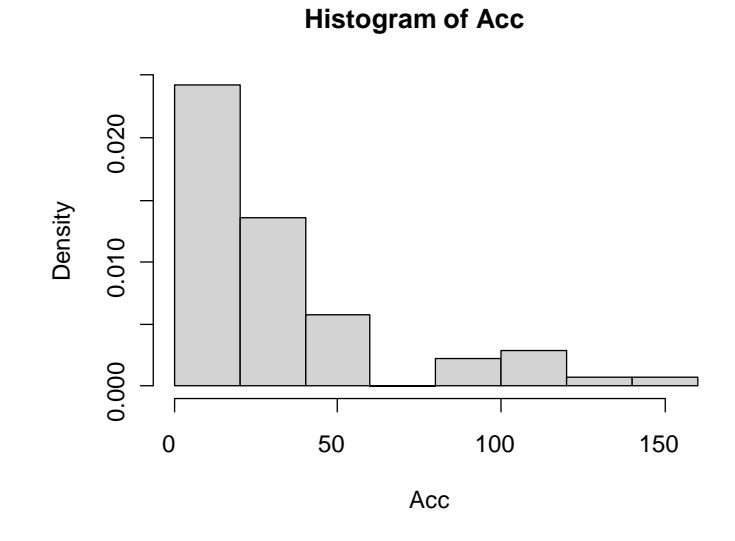

**> hist(Acc,breaks=30, freq=FALSE)**

### では色の指定方法には4種類ある **(1)** 色の名前で指定する場合**(**色の名前は付録参照**)**

**Histogram of Acc**

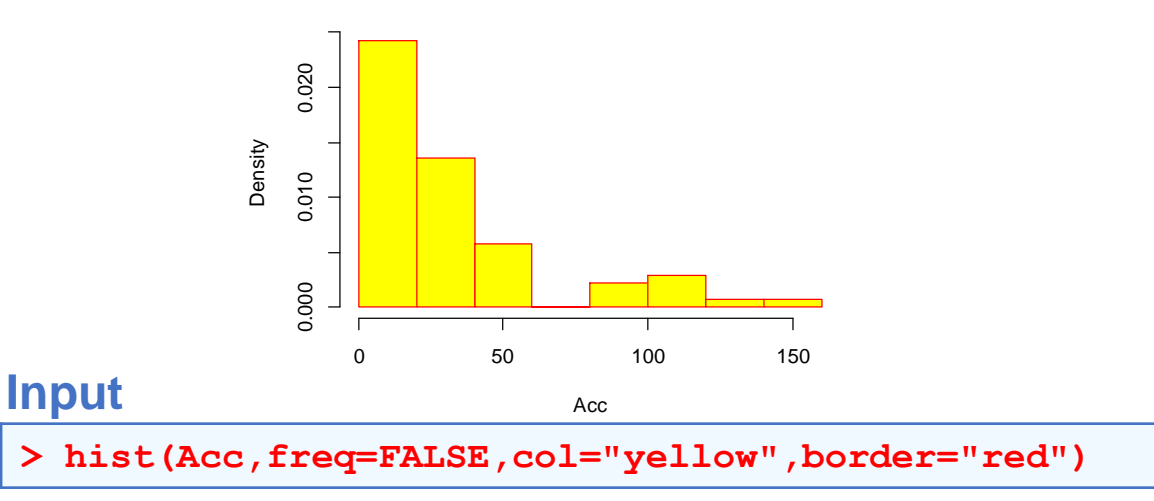

**(3) RGB**で指定する場合

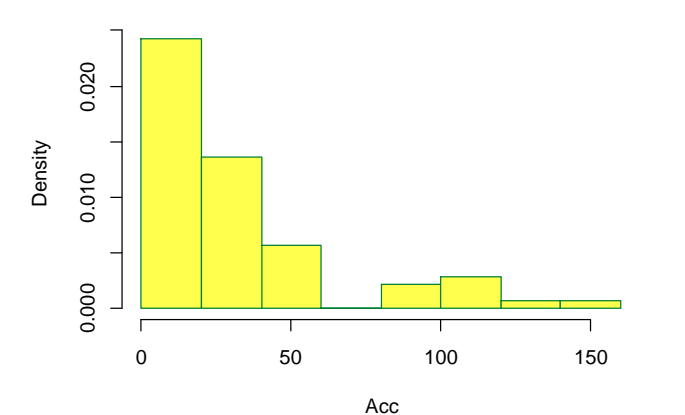

### **Input**

**> hist(Acc,freq=FALSE,col=rgb(1,1,0.3),**

**+ border=rgb(0,0.5,0.2))**

### **(2)** 番号で指定する場合**(**色の名前は付録参照**)**

**Histogram of Acc**

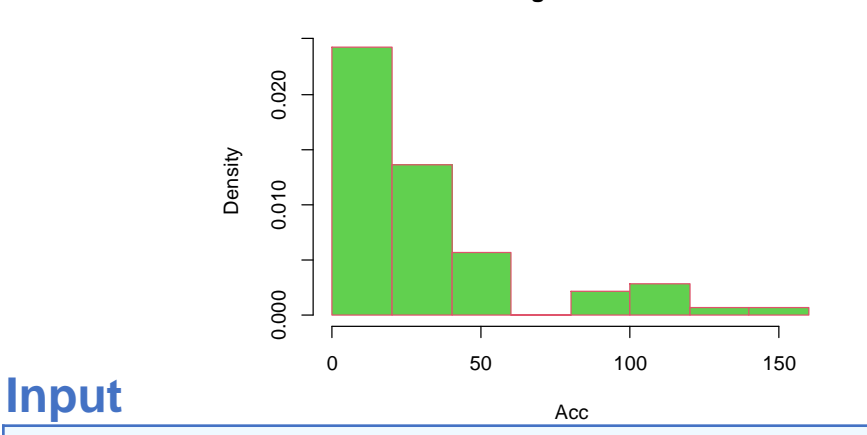

**> hist(Acc,freq=FALSE,col=3,border=2)**

1:黒,2:赤,3:緑,4:青,5:シアン,6:マゼンダ,7:黄色(オレンジ),8:グレイ

### **(4) 16**進数で指定する場合**(**色の名前は付録参照**) Histogram of Acc Histogram of Acc**

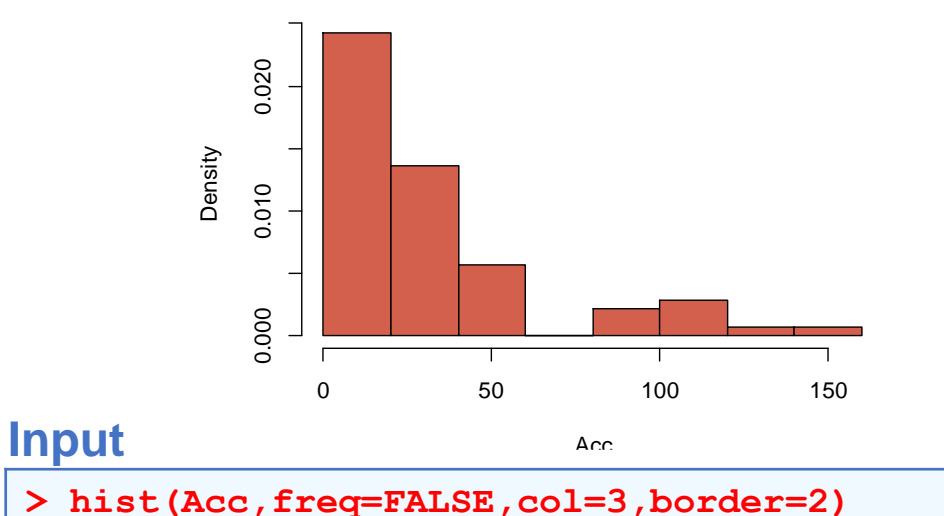

# 参考:ヒストグラムのパターン

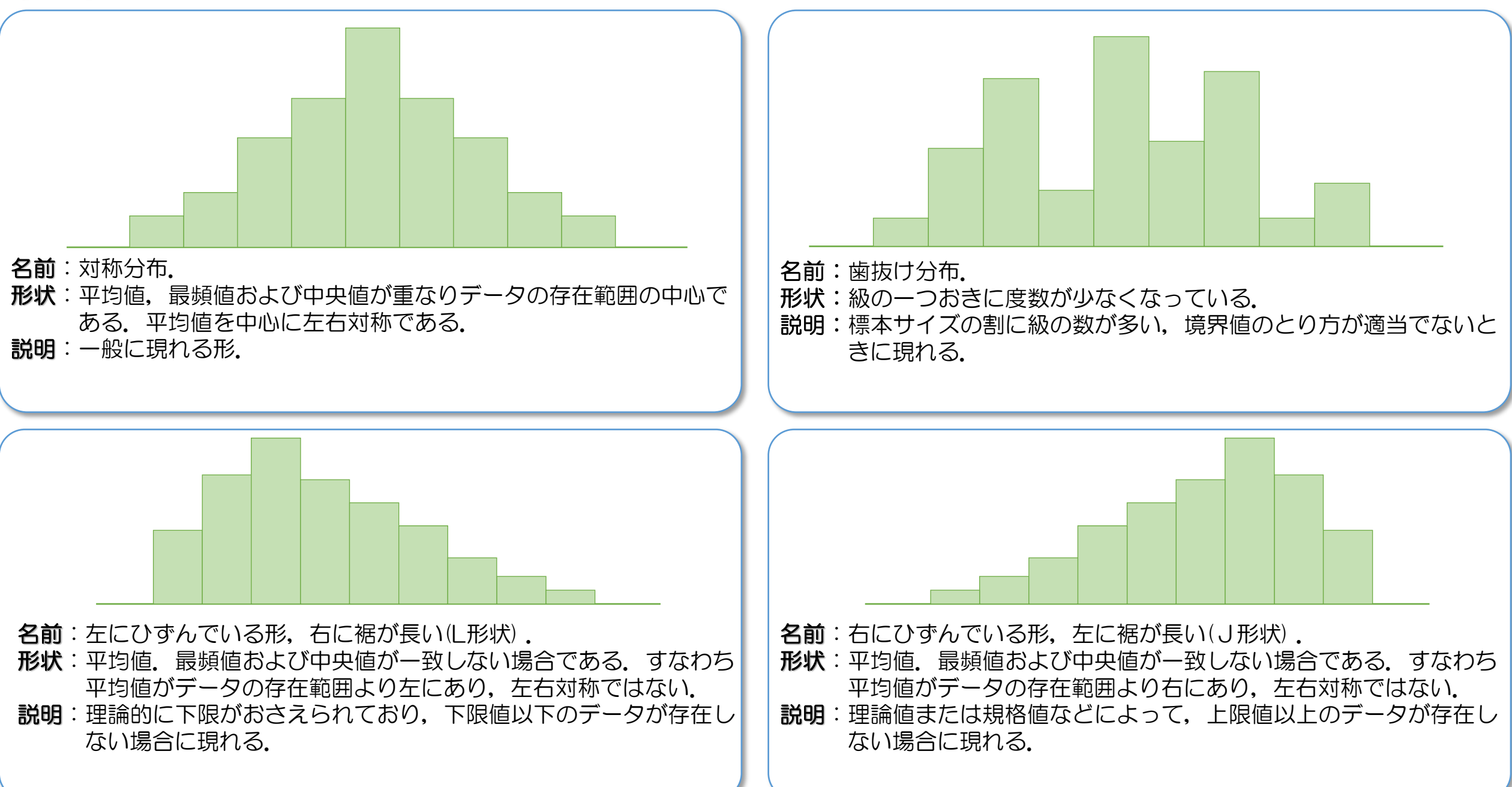

# 参考:ヒストグラムのパターン

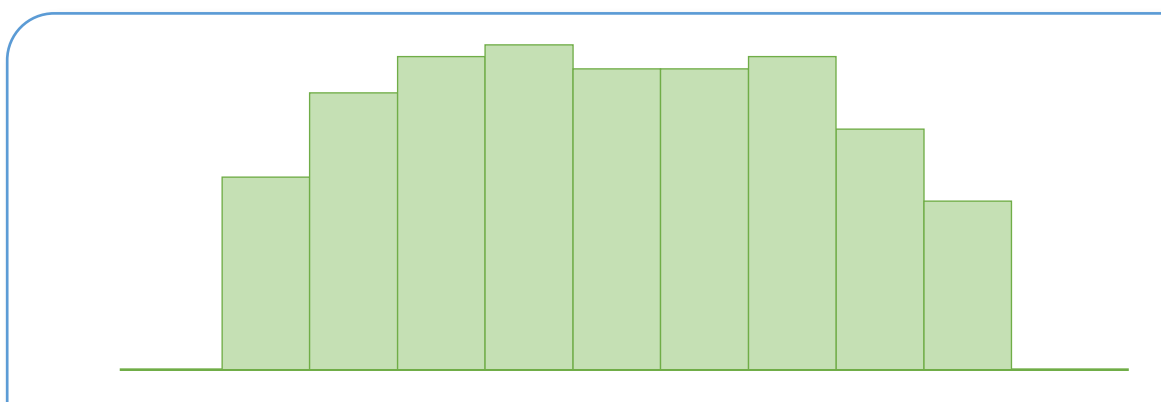

名前:台形形(高原形).

- 形状:各級に含まれる度数が両端を除いてほぼ等しい.
- 説明:平均値が異なるデータが混在するときに現れる (統計的 評価は困難).

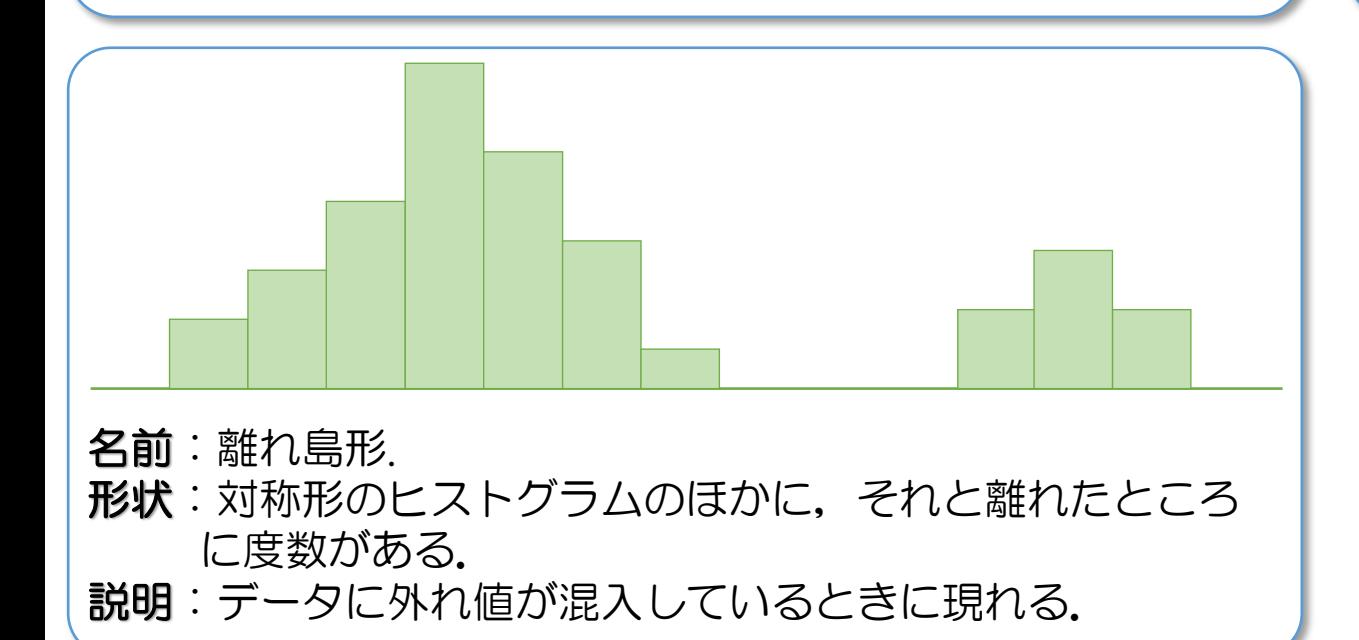

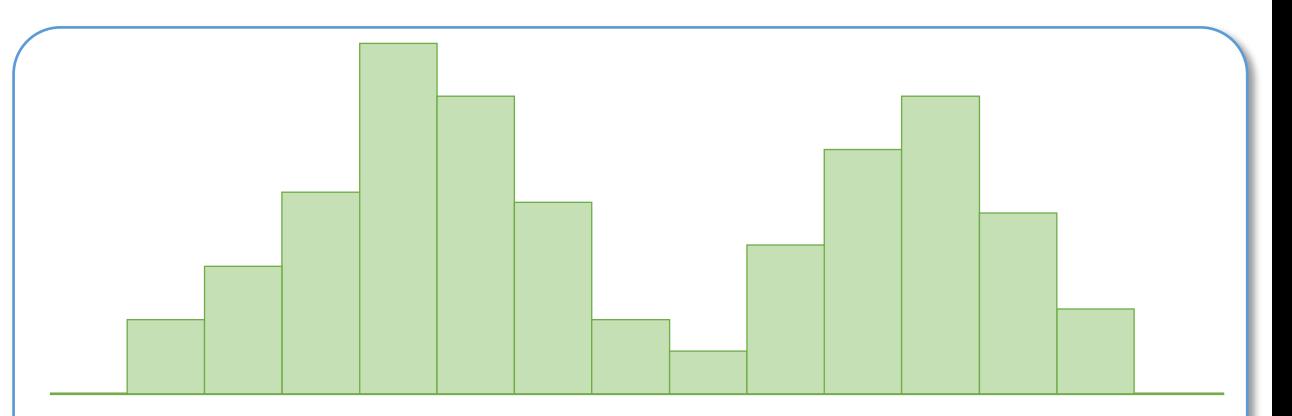

名前:二峰性形.

- **形状**:データの存在する範囲の中心に度数が少なく,両端に 山が2つある.
- 説明:平均値が極端に異なるデータが混在しているときに現 れる.

# ヒストグラムと位置を表す測度の関係

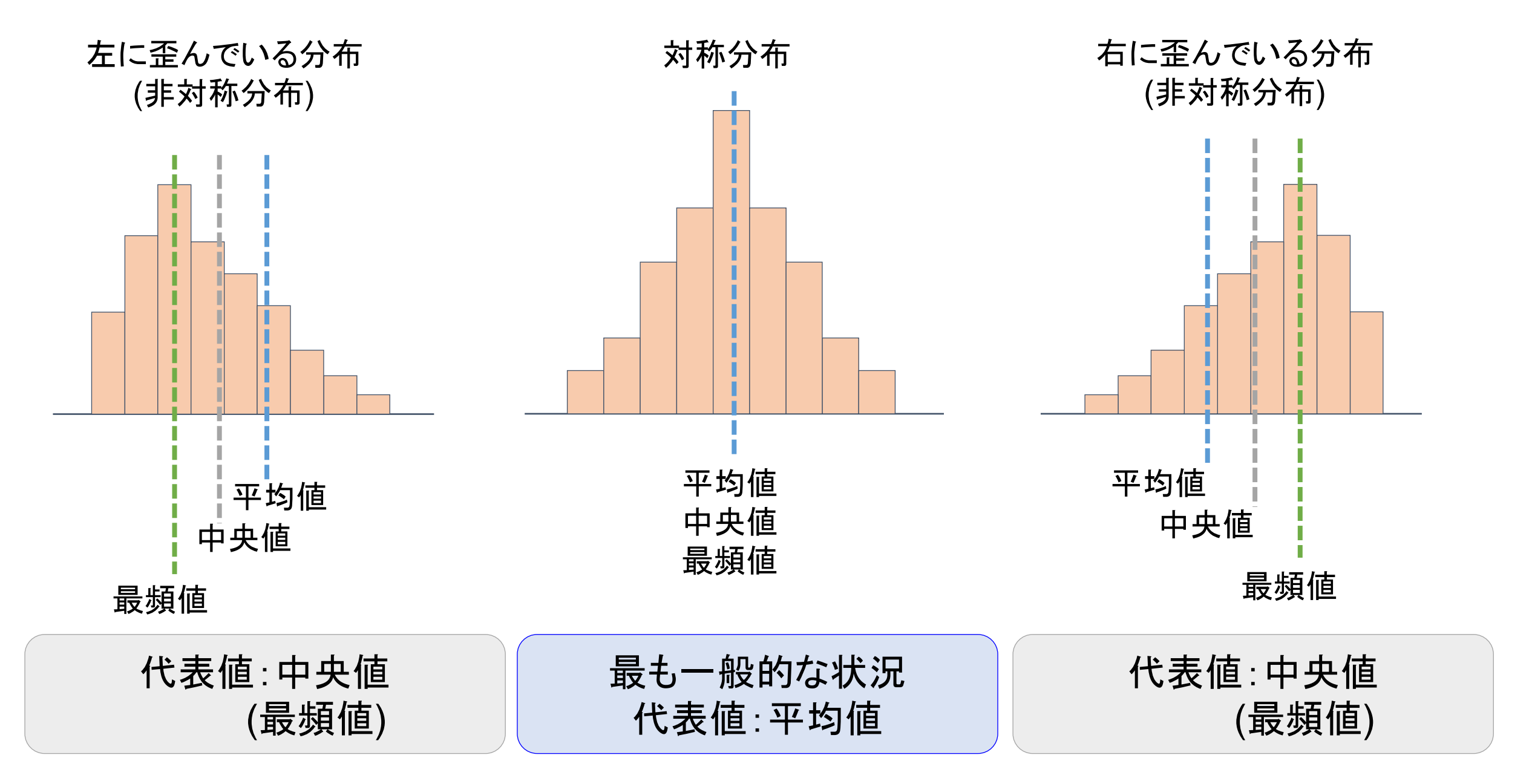

# ヒストグラムを完成させる

**> hist(Acc,col=4,border=3,main="**福岡県における交通事故件数**", xlab="**件数**", ylab="**度数**")**

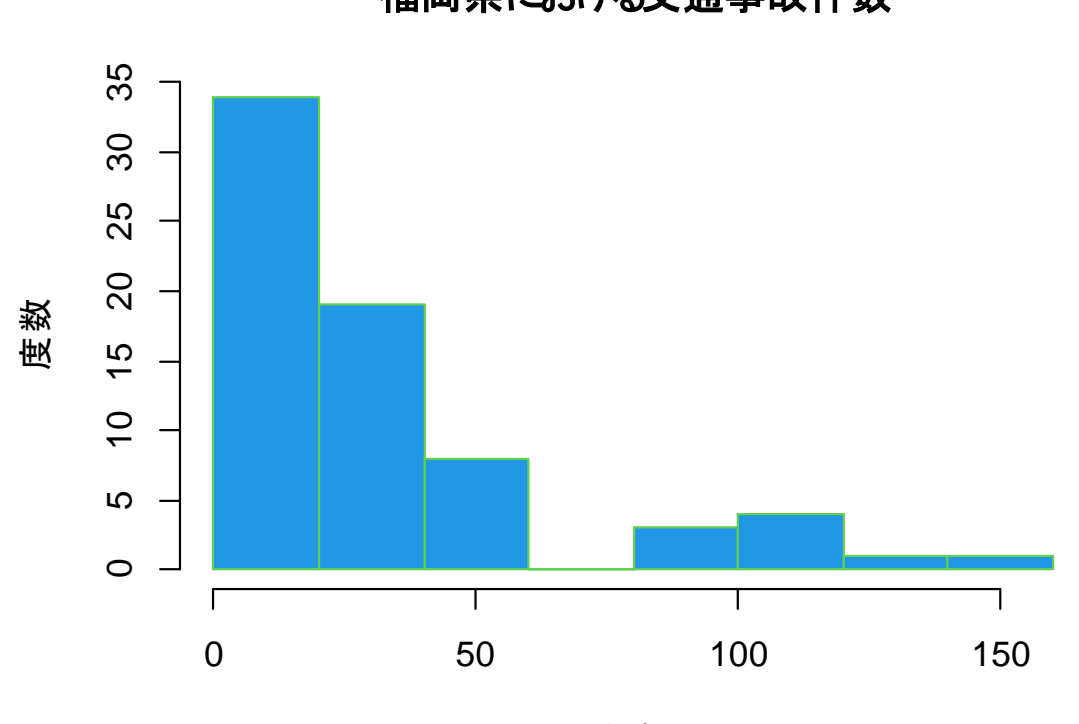

福岡県における交通事故件数

件数

左に歪んだ分布形状を示している.すなわち,中央値で要約するほうが良い.

したがって,適切な要約の方法は,中央値 [第1四分位点,第3四分位点]で要約して

**21.0 [7.0, 37.37]**

と表すほうことが推奨される.

# 複数のデータでの要約

ここでは、CドライブのFukuoka Seminorというフォルダにあるdata2.csvというCSVファイルを読み込む.これは, 2017~2020年度の福岡県の市区町村別での交通事故発生件数のデータである.ここでは,Cityという変数に市区町村 名が入っているので,それを列名にしたうえで計算する.

- **> dat <- read.csv("C:/Fukuoka\_Seminor/data2.csv",fileEncoding = "cp932") Input**
	- **> rownames(dat) <- dat\$City**
	- **> dat <- dat[,-1]**
	- **> head(dat)**

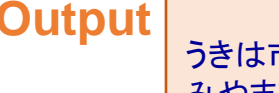

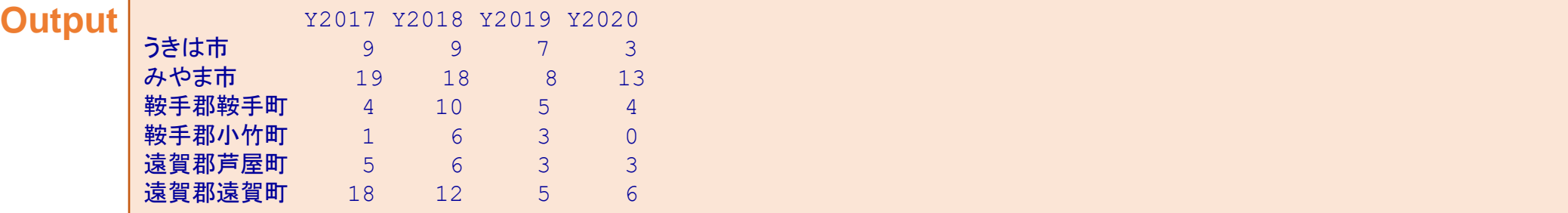

### **2017**年度~**2020**年度における年度別での平均値の計算

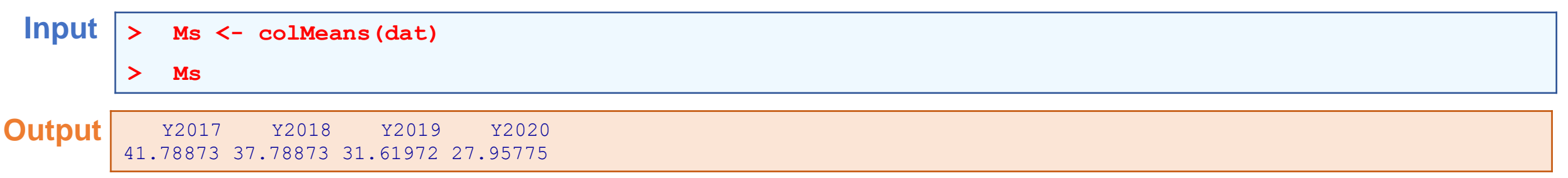

Inputの1行目は, Msという変数(ベクトル型)に2017~2020年度の交通事故件数の平均値を代入していることを意味する.

### **2017**年度~**2020**年度における年度別での中央値の計算

ここでは,2017~2020年度における年度別・市区町村別の中央値を計算するとともに,年度別および市区町村別で棒グ ラフを描く

**Input > Meds <- apply(dat,2,"median")**

**> Meds**

**Output** Y2017 Y2018 Y2019 Y2020 29 25 21 17

関数apply()とは,同じ処理(ここではmedian)を指定するデータフレームに一括して実施するための関数である.ここ で,二つ目の引数の「2」は列毎に中央値を求めることを意味する.

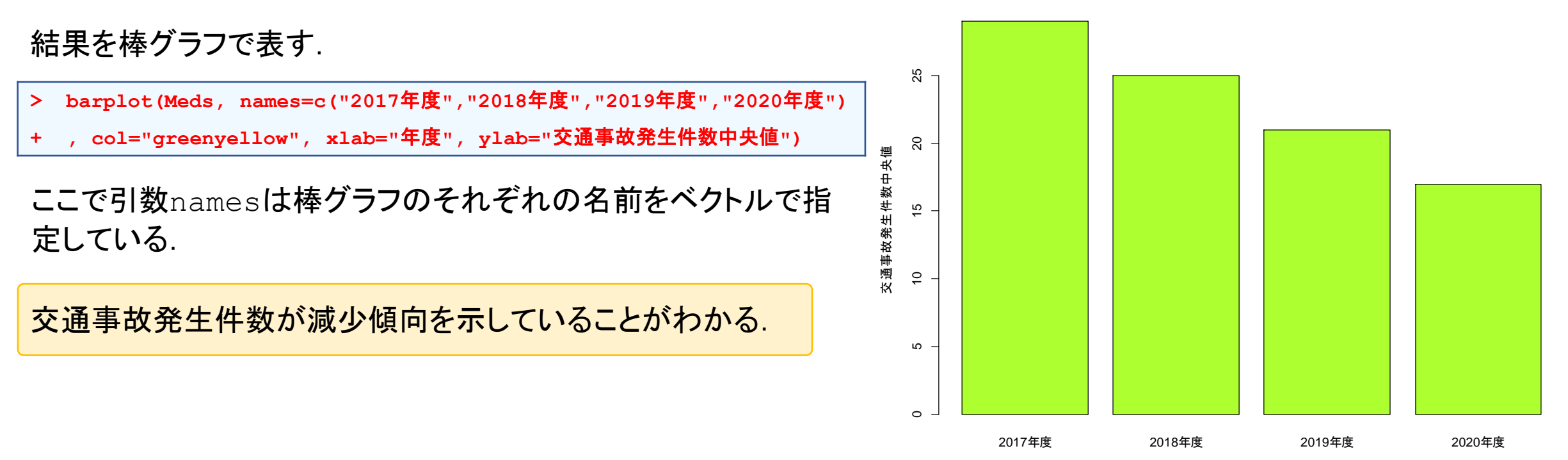

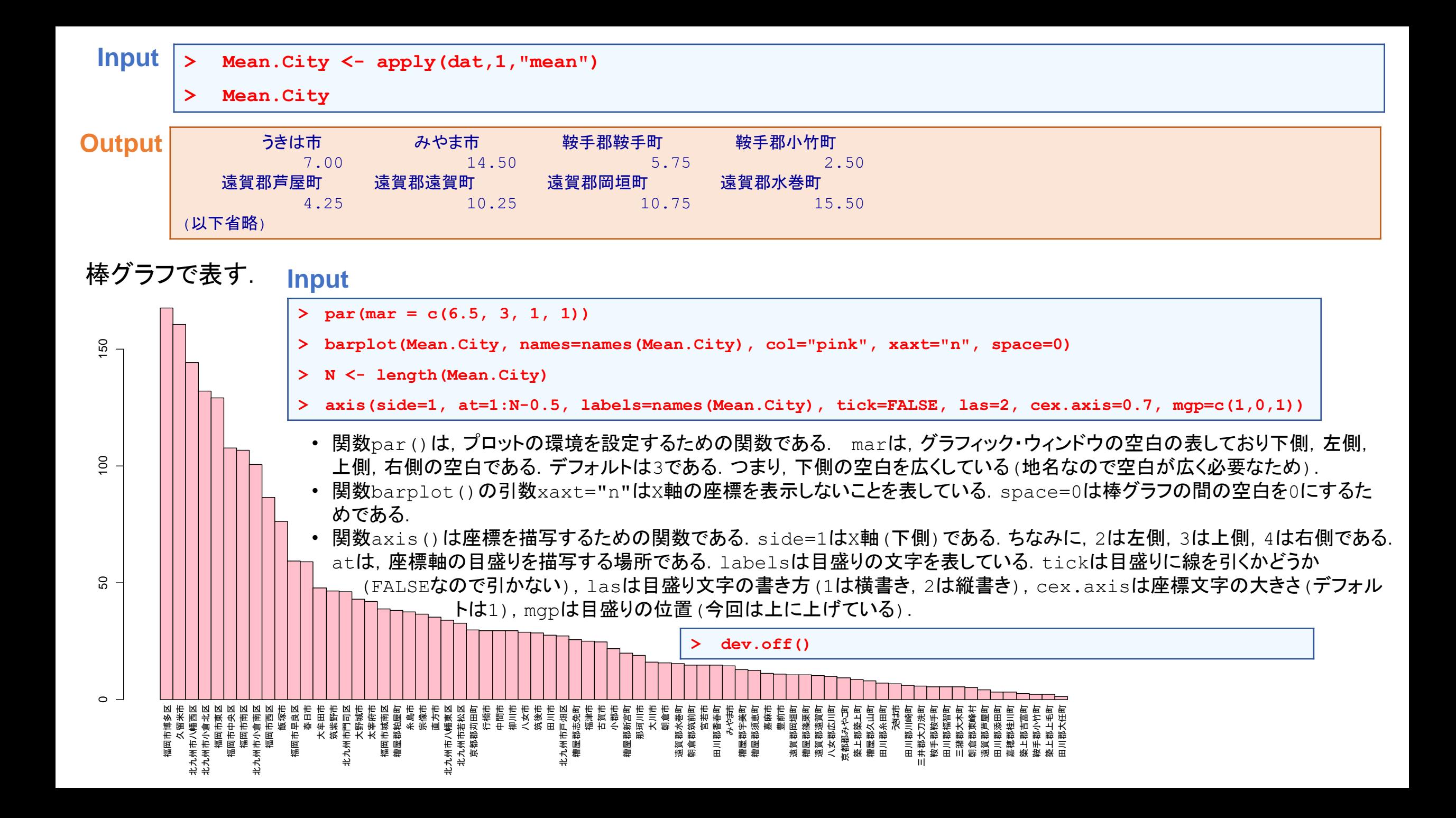

## 関数を作る

### 先ほどの棒グラフは設定がたくさんあるため,複数のグラフを作る場合には,関数にしておくと便利.

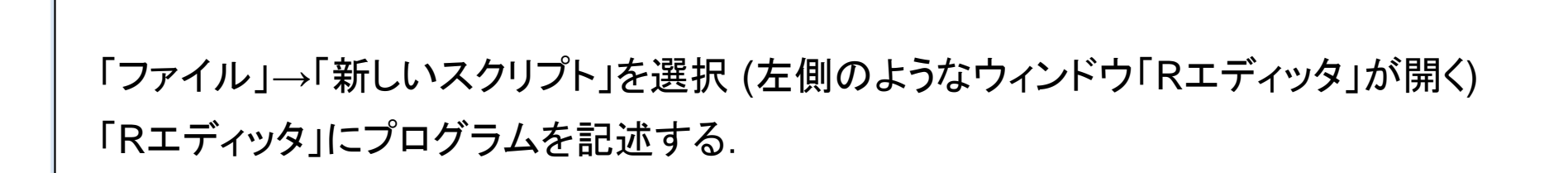

Rエディッターの内容

```
city.barplot <- function(dat){
        par(mar = c(6.5, 3, 1, 1))
        barplot(dat, col="pink", xaxt="n", space=0)
        N <- length(dat)
        axis(side=1, at=1:N-0.5, labels=names(dat), tick=FALSE, las=2, cex.axis=0.7, mgp=c(1,0,1))
}
```
入力したプログラム全体をドラックして, Ctrl+Rキーを押す(関数が R に読み込まれる).

**Input > city.barplot(Mean.City)**

先ほどと同じ棒グラフが表示される.

「ファイル」→「別名で保存」でRエディッタの内容が保存できる (このように関数を作ることで, 業務が次第に効率化される).

# 散布図を作る

ここでは,データフレームdatに含まれている2017年度(Y2017)と2020年度(Y2020)のあいだで散布図を作る

**Input**

- **> plot(dat\$Y2017, dat\$Y2020, xlab="2017**年度**", ylab="2020**年度**", pch=16, col="red", xlim=c(0,200), ylim=c(0,200))**
- **> abline(a=0, b=1, col="blue", lty=2)**

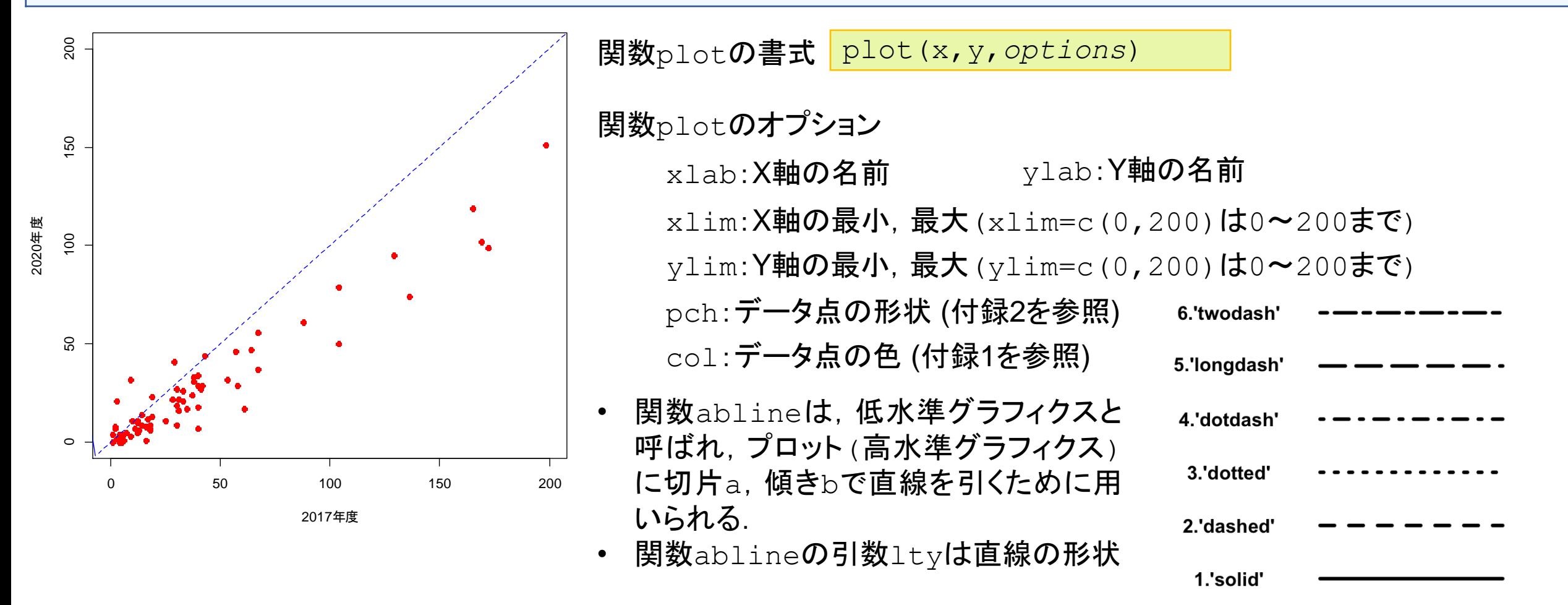

0.'blank'

# 相関係数の計算

において,相関係数を計算する関数はcor()である.

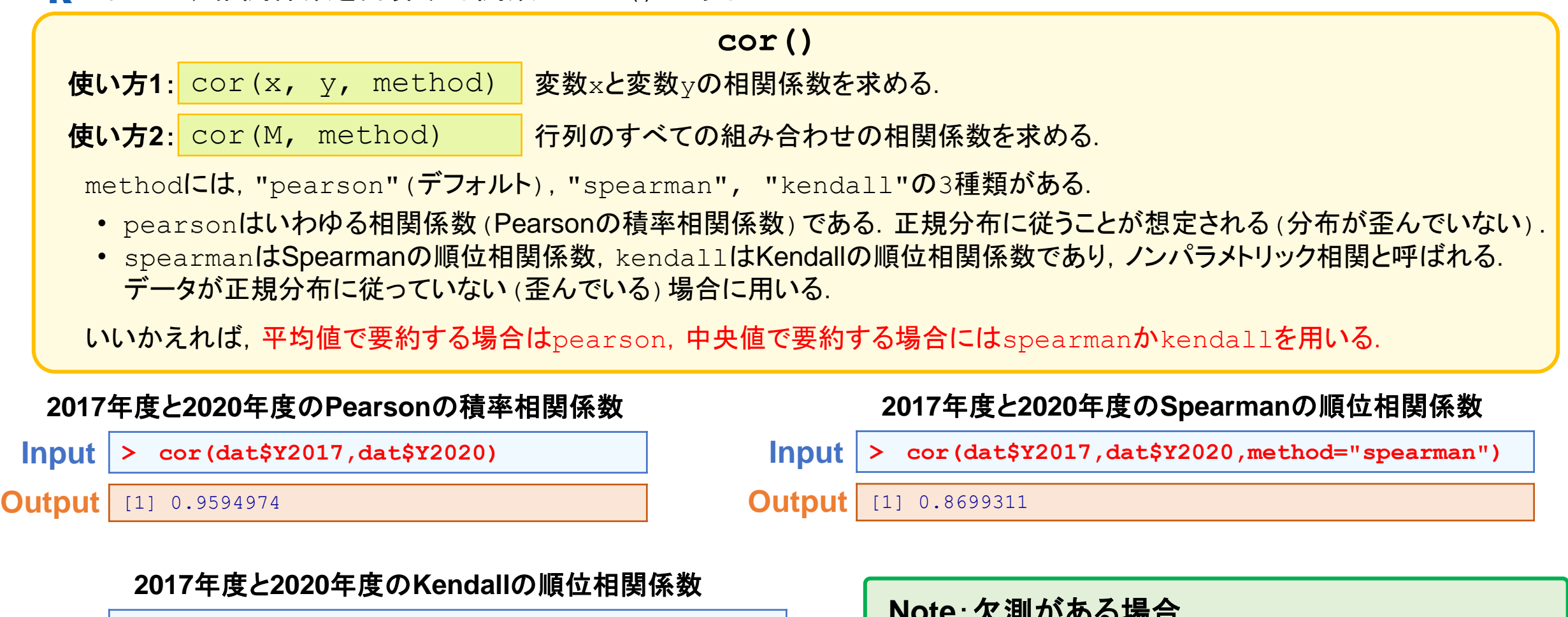

**Input > cor(dat\$Y2017,dat\$Y2020,method="kendall")**

**Output** [1] 0.7262708

```
入(X) /J ´Uノ´① ´'勿 口
欠測がある場合(NAがある場合)には,オプションとして,
 na.rm=TRUE
を入れておかないと、NAで返されるので注意.
```
**2017**年度から**2020**年度までの**Pearson**の積率相関係数

#### $\text{Input}$   $>$   $\text{cor}(\text{dat}[, -1])$

**Output** Y2017 Y2018 Y2019 Y2020 Y2017 1.0000000 0.9641707 0.9505330 0.9594974 Y2018 0.9641707 1.0000000 0.9756841 0.9764935 Y2019 0.9505330 0.9756841 1.0000000 0.9812387 Y2020 0.9594974 0.9764935 0.9812387 1.0000000

### **2017**年度から**2020**年度までの**Spearman**の順位相関係数

**Input > cor(dat[,-1], method="spearman") Output** Y2017 Y2018 Y2019 Y2020 Y2017 1.0000000 0.8458279 0.8730797 0.8699311 Y2018 0.8458279 1.0000000 0.9495602 0.9529501 Y2019 0.8730797 0.9495602 1.0000000 0.9766983 Y2020 0.8699311 0.9529501 0.9766983 1.0000000

### **2017**年度から**2020**年度までの**Kendall**の順位相関係数

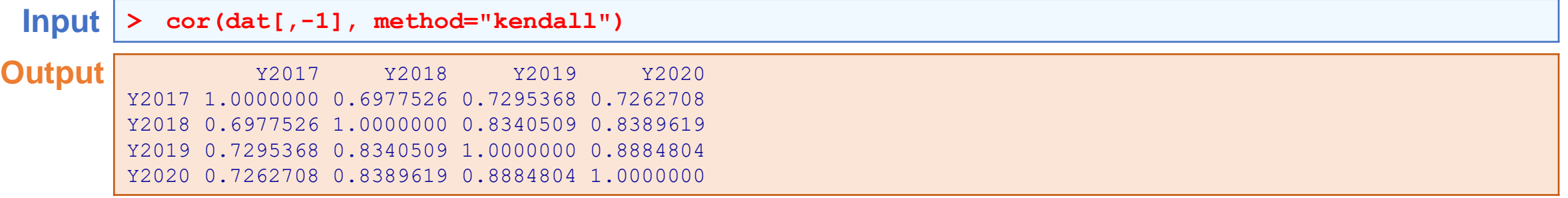

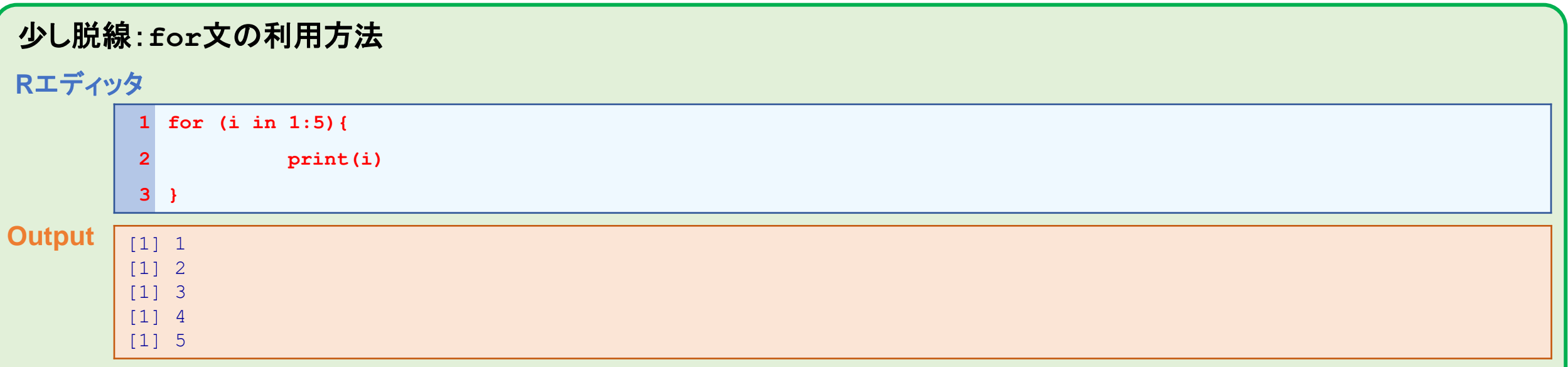

これは, 1から5まで1個づつ変数iの値を増やしながら繰り返す繰り返し文といわれるものである. また, print(i)は変数iの内容を 表示している.

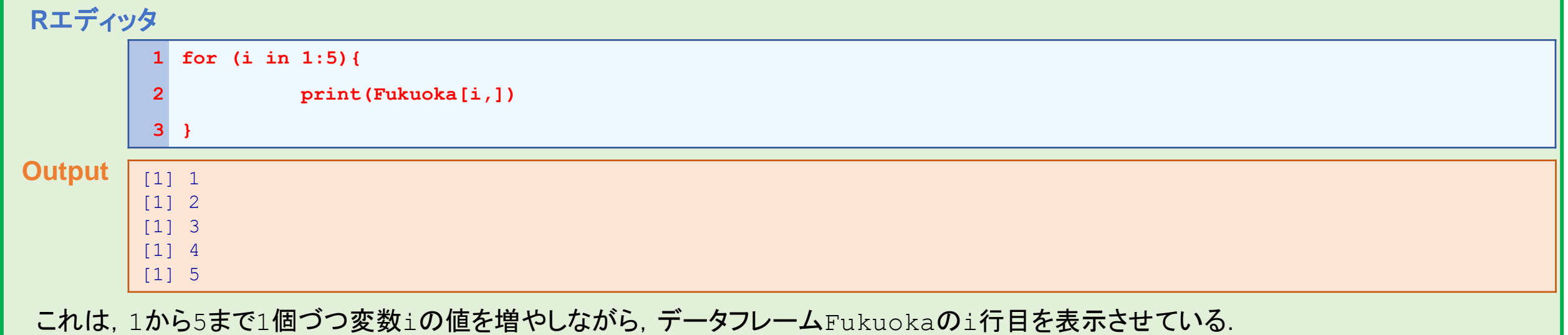

# 折れ線グラフを作る

ここでは,データフレームdatに含まれている福岡市の7区を抽出したうえで,折れ線グラフを用いて2017年から2020年案 での交通事故発生件数の変化を描写する.

### Rエディッターの内容 (CTRL+Rで実行できる)

```
1 idx <- grep("福岡市", rownames(dat))
 2 Fukuoka <- dat[idx,]
 3 N <- nrow(Fukuoka)
 4 plot(1:4, Fukuoka[1,], type="n", ylim=c(1,200), xaxt="n",xlab="年度", ylab="交通事故発生件数")
 5 axis(side=1, at=1:4, labels=c("2017年度","2018年度","2019年度","2020年度"))
 6 for (i in 1:N){
            7 points(1:4,Fukuoka[i,], pch=i+15, col=i+1)
 8 lines(1:4,Fukuoka[i,], lty=i, col=i+1)
 9 }
10 pchs <- 1:N + 15
11 cols <- 1:N + 1
12 ltys <- 1:N
13 legend("topright", legend = rownames(Fukuoka), col = cols, pch = pchs, lty = ltys, cex=0.7)
```
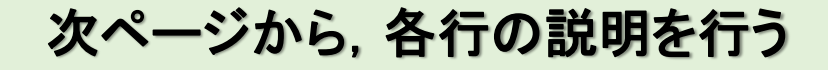

**1 idx <- grep("**福岡市**", rownames(dat))**

関数grep(a,b)のなかのaは,検索する文字列,bは検索されるリスト(ベクトル型)を表している.また,関数rownames()は,データ フレームdatの列名を表す.なお,idxには,列名のなかで「福岡市」を含んでいる番号が返される.

**2 Fukuoka <- dat[idx,]**

関数grep()で検索した結果,「福岡市」を含むリストの番号idxの列を新しいデータフレームFukuokaとして代入

**3 N <- nrow(Fukuoka)**

データフレーム $\text{Fukuoka}$ の列数 (福岡市の区の交通事故発生件数)をNに代入.

**4 plot(1:4, Fukuoka[1,], type="n", ylim=c(1,200), xaxt="n",xlab="**年度**", ylab="**交通事故発生件数**")**

とりあえず,高水準グラフィクスのplotでアウトラインを作成している.ここでtype="n"とは,プロットを描写しないことを表している.

**5 axis(side=1, at=1:4, labels=c("2017**年度**","2018**年度**","2019**年度**","2020**年度**"))**

X軸の描写である.

```
6 for (i in 1:N){
7 points(1:4,Fukuoka[i,], pch=i+15, col=i+1)
8 lines(1:4,Fukuoka[i,], lty=i, col=i+1)
9 }
```
ここでは, for文というものを用いている(次ページで例を挙げて説明). これは, 1からNまで1個づつ値を増やしながらカッコ内を繰り 返す繰り返し文といわれるものである.また,関数points,linesは低水準グラフィクスであり,それぞれ,点および線を引くための 関数である(pch, lty, colは関数plotと同じ定義である).

**10 pchs <- 1:N + 15**

**11 cols <- 1:N + 1**

**12 ltys <- 1:N**

**13 legend("topright", legend = rownames(Fukuoka), col = cols, pch = pchs, lty = ltys, cex=0.7)**

10行目の1:Nは, 1からNまで1づつ上昇するベクトルを作成している. それに15を足し合わせている. N=7なので, pchのなかは下記のとおり.

[1] 16 17 18 19 20 21 22

11行目の1:Nは, 1からNまで1づつ上昇するベクトルを作成している. それに1を足し合わせている. N=7なので, colsのなかは下記のとおり.

[1] 2 3 4 5 6 7 8

関数legend()は,凡例を表示させるための低水準グラフィクスである.最初の"topleft"は右上に表示させる関数. legendは凡例の名称, その他 のオプションはplotと同じ.

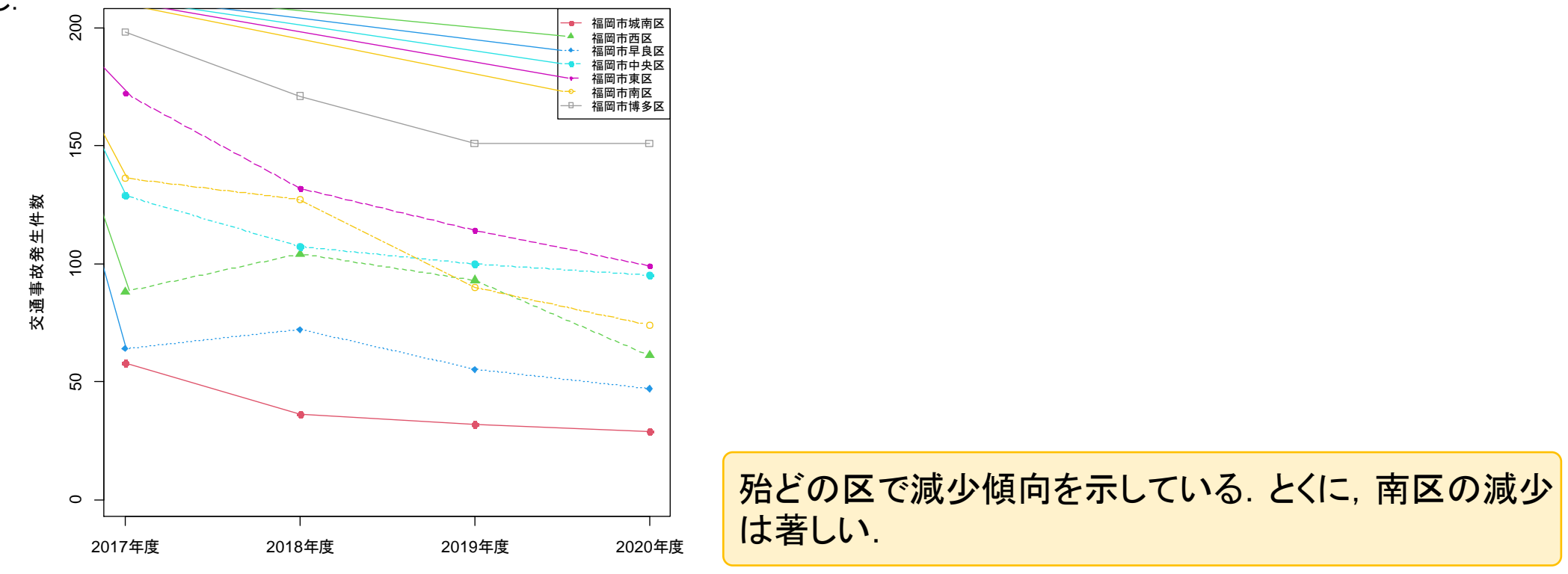

年度

# 箱ひげ図を作る

ここでは、CドライブのFukuoka Seminorというフォルダにあるdata3.csvというCSVファイルを読み込む.これは, 2020年度の福岡県の市区町村別での交通事故発生件数と2015年度の人口のデータである.ここでは,Cityという変数に 市区町村名が入っているので,それを列名にしたうえで計算する.

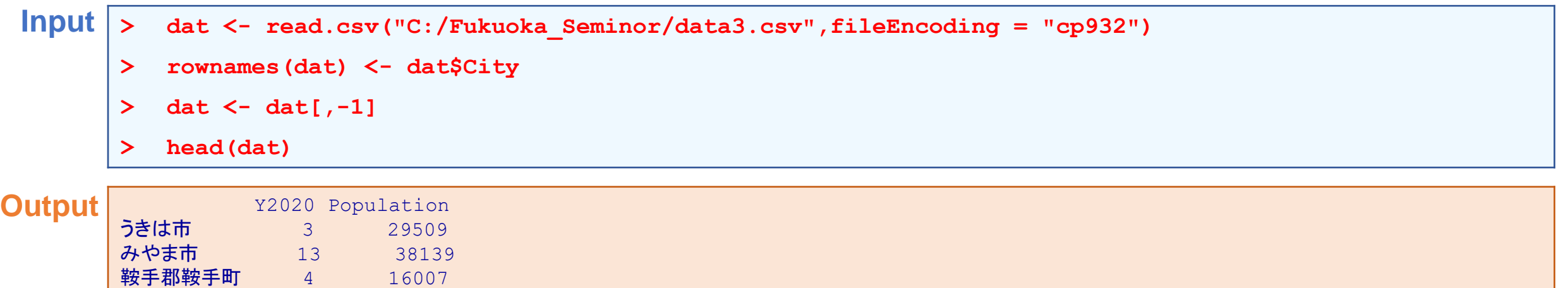

人口10,000人当たりでの交通事故件数を計算する.

鞍手郡小竹町 0 7810 遠賀郡芦屋町 3 14208 遠賀郡遠賀町 6 18877

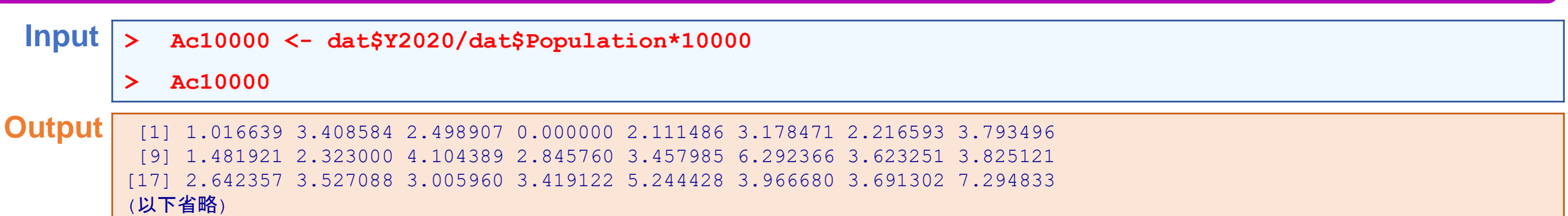

人口の中央値を求めて,中央値以上を1,中央値未満を0とする新しい変数groupを作る.

**Input > group <- numeric(nrow(dat))**

- **> group[dat\$Population >= median(dat\$Population)] <- 1**
- **> group**

**Output** [1] 0 0 0 0 0 0 0 0 0 0 1 0 0 0 1 1 0 0 1 1 1 1 0 0 1 0 0 0 1 1 0 1 1 0 0 0 [37] 1 1 0 0 0 1 1 0 0 0 0 0 0 1 1 0 1 1 1 1 1 1 1 1 1 1 0 1 1 1 1 1 1 1 1

### 箱ひげ図を描く

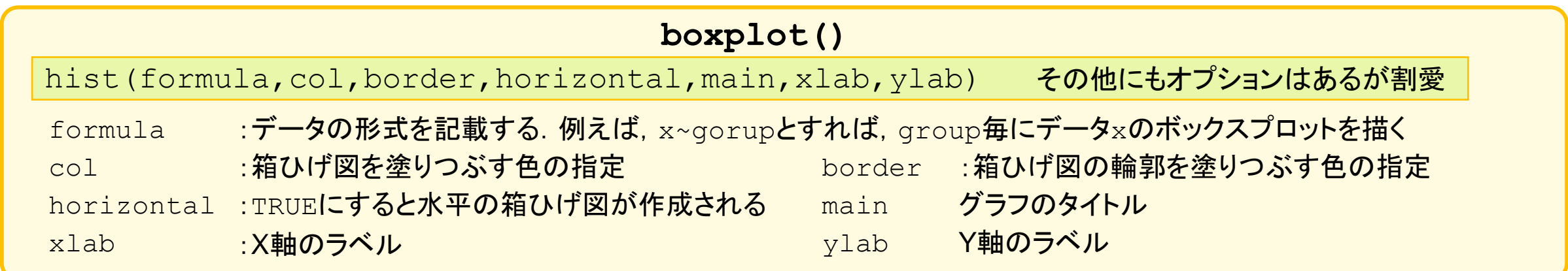

# 箱ひげ図の概要

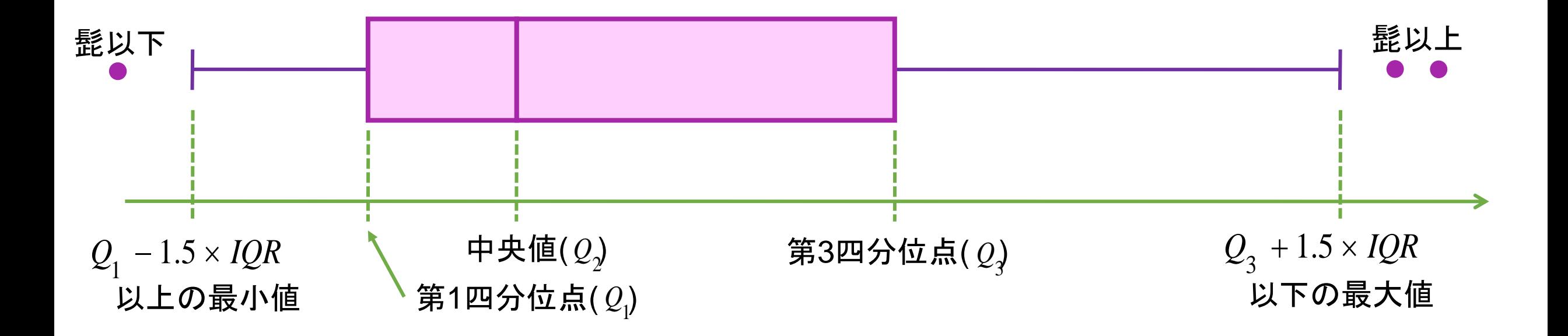

■ 中央値, 第1四分位点, 第3四分位点に基づいて構成されるグラフ.

■ 外れ値, 分布形状, 2標本の比較などに用いることができる.

■ 単峰性が仮定されていることに注意

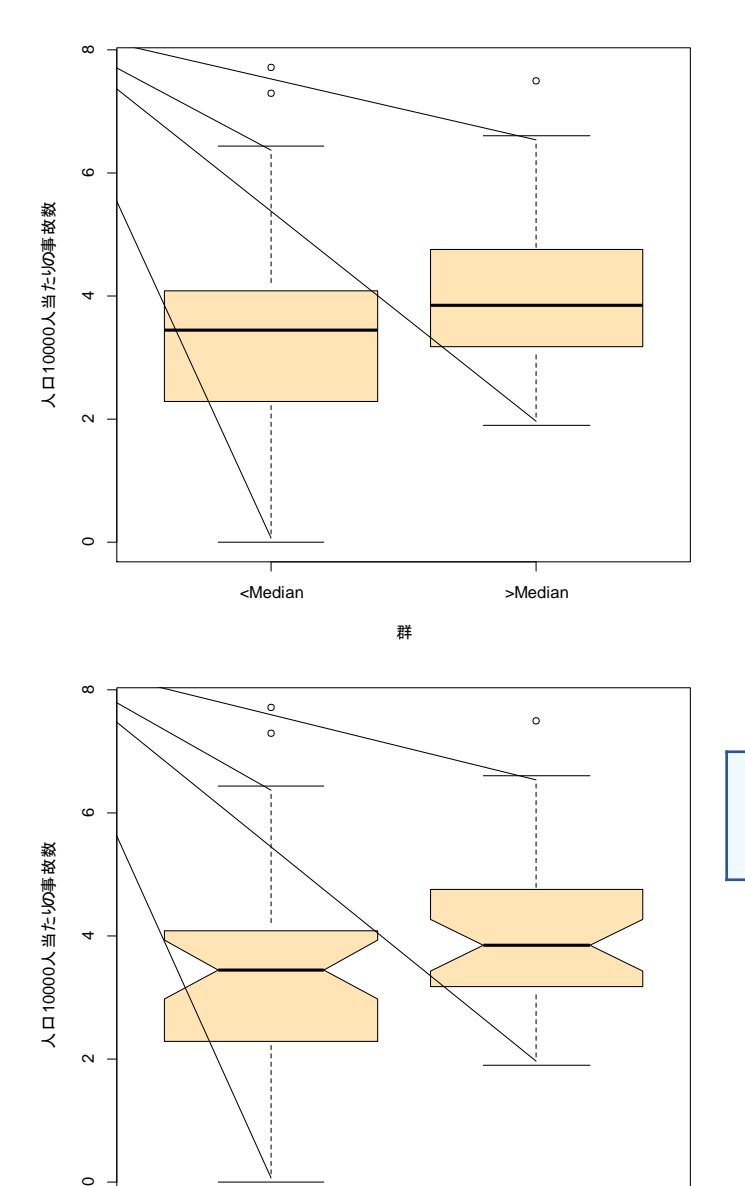

<Median >Median

群

 $\circ$ 

 $\sim$ 

### 箱ひげ図(ボックスプロット)を描く

**> boxplot(Ac10000~group, names=c("<Median", ">Median"),** 

**+ col="moccasin", xlab="**群**", ylab="**人口**10000**人当たりの事故数**")**

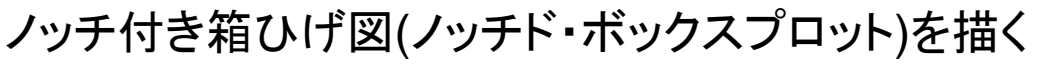

- > **boxplot(Ac10000~group, names=c("<Median", ">Median"), notch=TRUE,**
- **+ col="moccasin", xlab="**群**", ylab="**人口**10000**人当たりの事故数**")**

ノッチとは,中央値(横線の部分)の信頼度を表しており,ノッチが重なっていない場合には中央 値が異なる可能性が高いと判断される.

人口10,000万にあたりの交通事故件数ならびに,人口の中央値で分けたデータをデータフレームcompdatに保存すると ともに、CドライブのFukuoka Seminorにファイル名compdata.csvで保存する.

**Input > compdat <- data.frame(accident=Ac10000, group=group)**

**> write.csv(compdat, "C:/Fukuoka\_Seminor/compdata.csv",row.names=FALSE)**

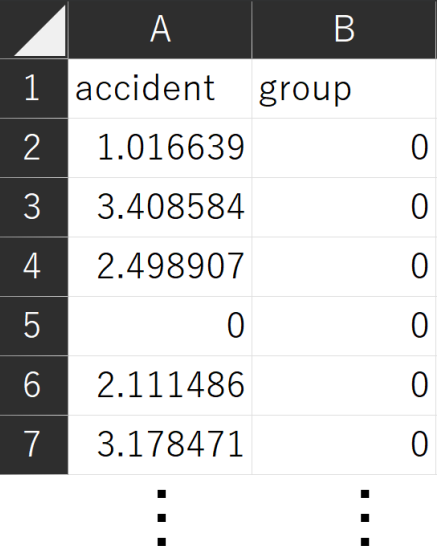

# **DAY.1**: 記述統計学とグラフの書き方 **Section.2**: 離散尺度**(**カテゴリカルデータ**)**の要約とグラフ表示

# 度数の計算

ここでは、CドライブのFukuoka Seminorというフォルダにあるdata4.csvというCSVファイルを読み込む.これは, 福岡県内で発生した交通事故に関して,年齢層(高齢者/非高齢者),時間帯(日中/夜),天候に関するデータである.

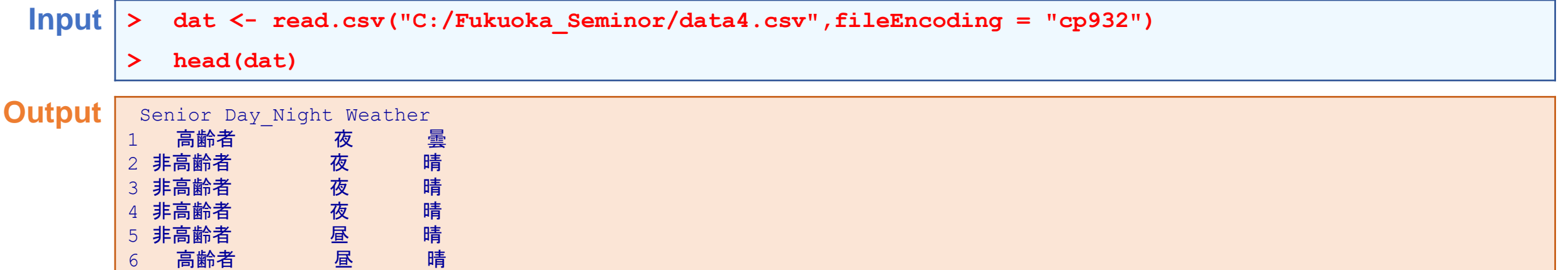

### 天候別での度数を集計する(このとき,度数が高い順に並べ替える).

**Input > Weather.tbl <- sort(table(dat\$Weather),decreasing=TRUE)**

**> head(Weather.tbl)**

**Output** | 晴 曇 雨 小雨 1164 738 179 137

# 円グラフの作成

円グラフの描写について, Rではpie()という関数を用いる.

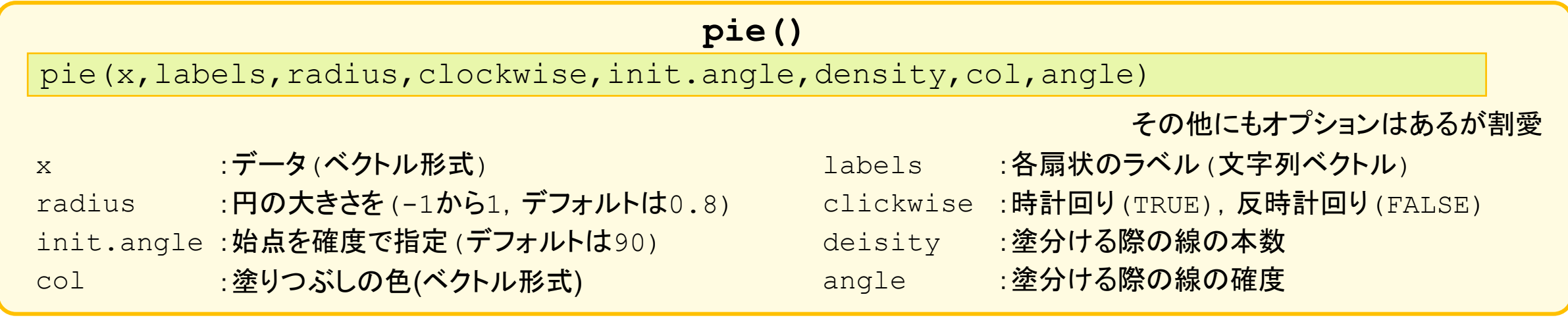

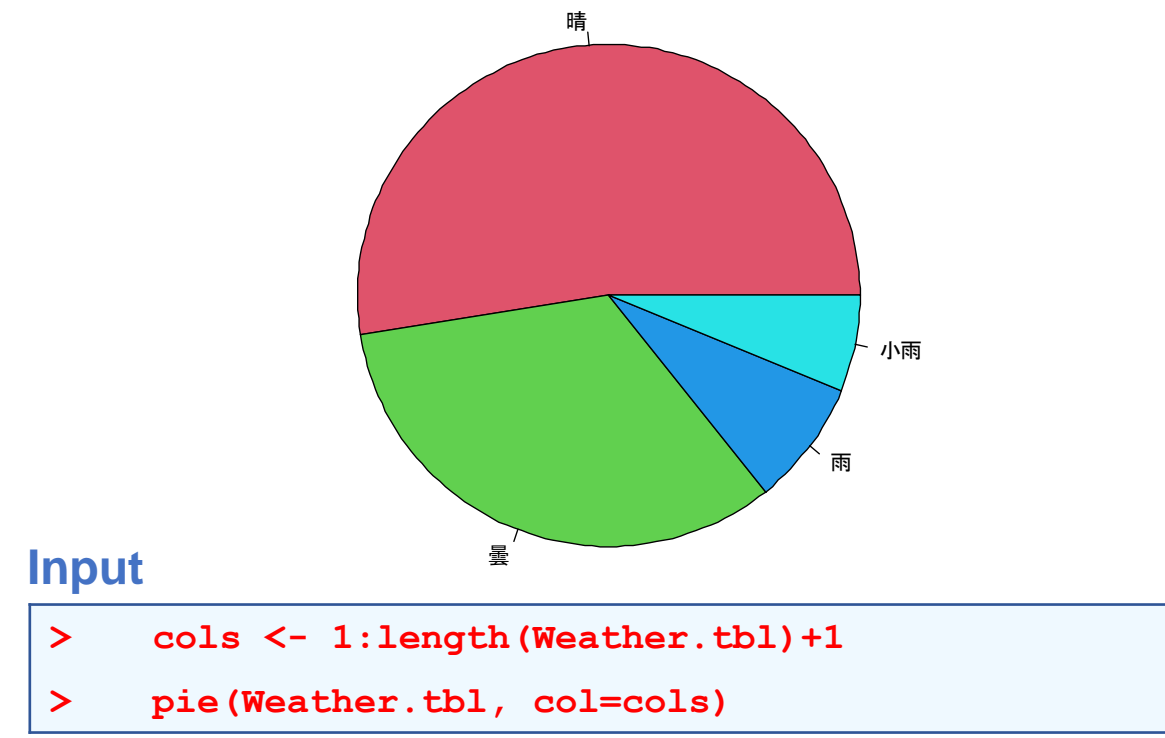

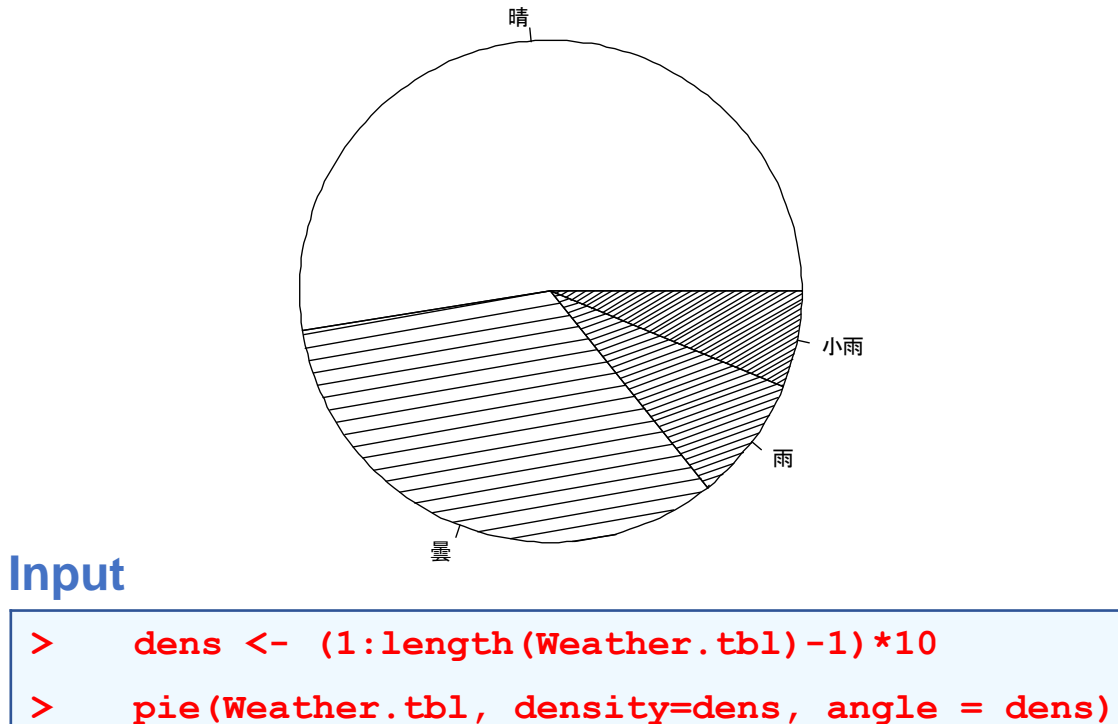

# 関数**sprintf()**を用いて度数分布表のための関数を作成する.

ここでは,Freq.table()という新しい関数を作成する.

Rエディッターの内容

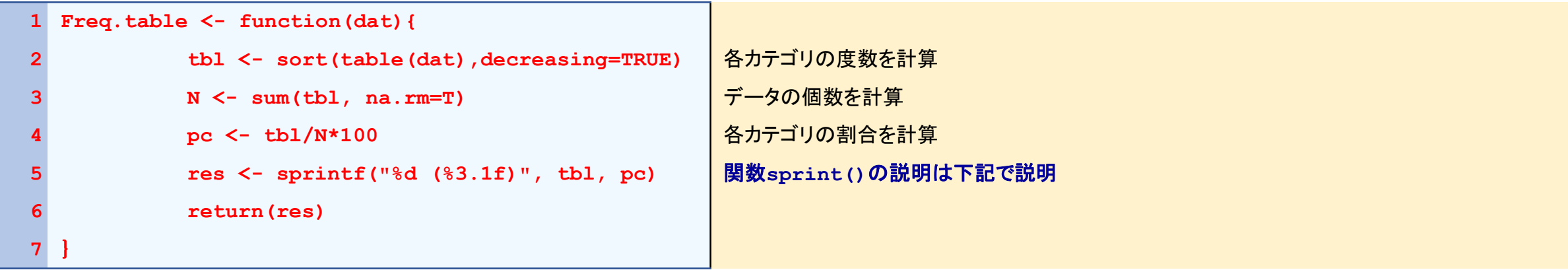

関数sprintf()は,書式付きの文字列を作る関数である.括弧()内の説明を以下に示す

- ― ""は文字列に含む書式を表している.
- ― %dの部分には整数が入ることを意味する.
- ― %3.1fの部分にはすべての桁数が3桁で,そのうち1桁が小数点以下の桁数であることを意味する(なお,マイナスも1文字 になるので注意)
- ― ""のなかの括弧()は文字として認識される.
- ― ""の外側の変数においてtblは%dに入る数値,pcは%3.1fに入る数値.

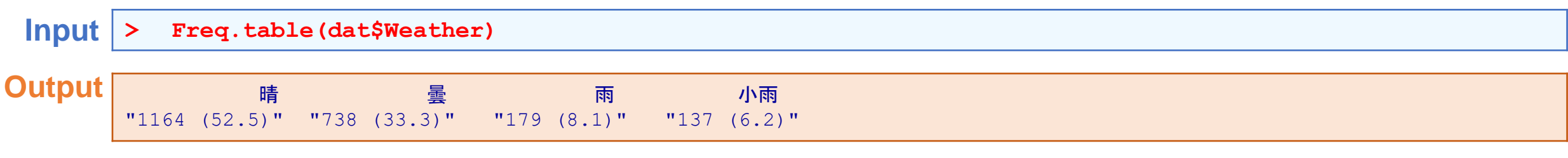

# クロス集計表の作成

年齢層(Senior)と天候(Weather)のクロス集計表を作る.このとき,高齢者は「高齢者,非高齢者」の順番,天気は, 「晴,曇,小雨,雨」の順番にする.

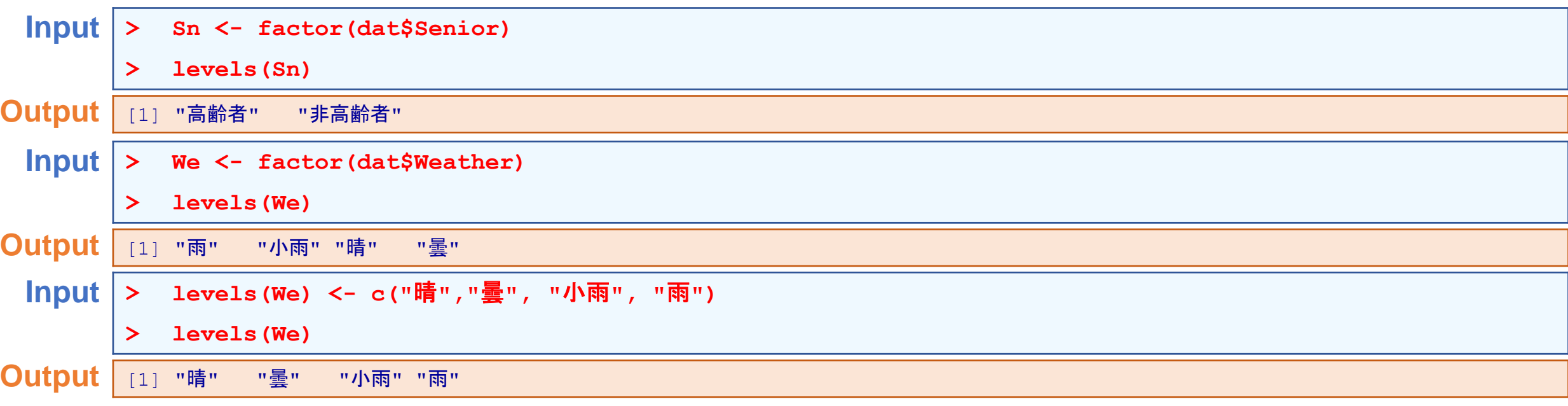

**Input Output** | 所 晴 曇 小雨 雨 高齢者 46 38 361 275 **> dt <- data.frame(Sn, We) > conj.tbl <- table(dt\$Sn, dt\$We) > conj.tbl** 

非高齢者 133 99 803 463

# 関数**sprintf()**を用いてクロス集計表のための関数を作成する.

ここでは,Conject.table()という新しい関数を作成する.

### **Conject.table <- function(X,Y,idx=NULL){ dat <- data.frame(X,Y) tbl <- table(dat\$X, dat\$Y) pct <- prop.table(tbl, idx)\*100 N <- nrow(tbl) M <- ncol(tbl) res <- matrix(numeric(N\*M), ncol=M) for (i in 1:N){ for (j in 1:M){ res[i,j] <- sprintf("%d (%3.2f)", tbl[i,j], pct[i,j]) } } colnames(res) <- colnames(tbl) rownames(res) <- rownames(tbl) return(res)** } Rエディッターの内容 関数prop.table(x, margin)において, xはクロス集計表, marginはパーセントを求 める方向を表しており, NULL(デフォルト)は全体パーセント, 1は行パーセント(各行で合 計すると100%になる),2は列パーセント(各列で合計すると100%になる)を表している.

### 全体パーセントを加えたクロス集計表を作る

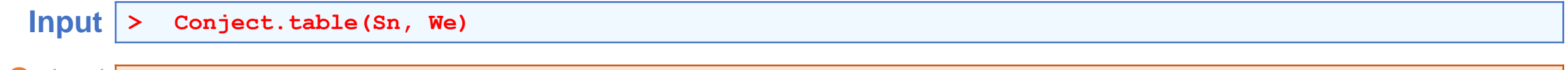

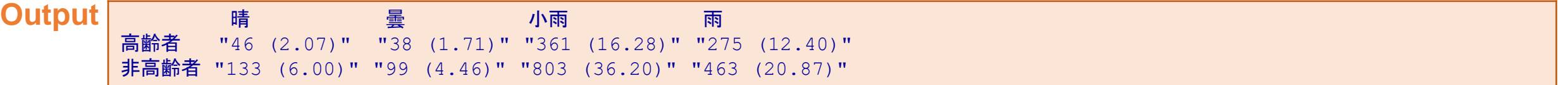

### 行パーセントを加えたクロス集計表を作る

**Input > Conject.table(Sn, We, 1)**

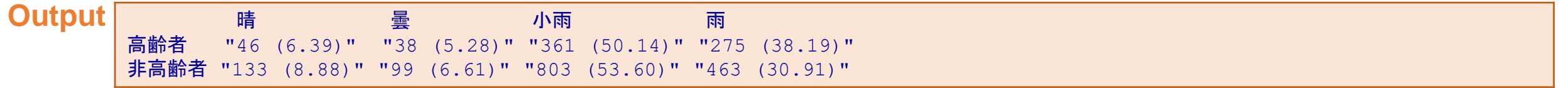

### 列パーセントを加えたクロス集計表を作る

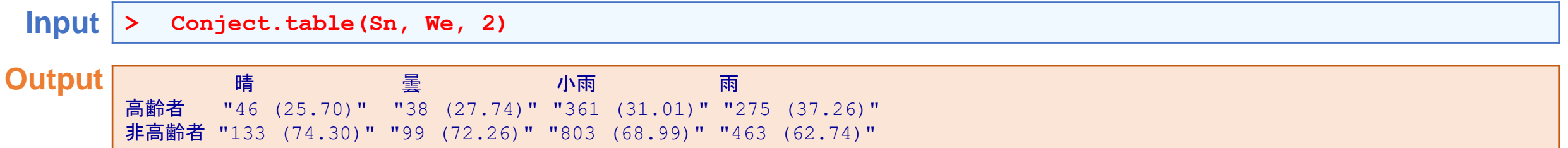

# 帯グラフの作成

**Input**

帯グラフは,クロス集計表におけるパーセントと関数barplot()を組み合わせることで描写できる.

いちょう 晴 うちもの 曇 かんかん 小雨 かいかい あつめ 雨かい

**t(conj.tbl)**

高齢者 キュー キュー おおおし 非高齢者

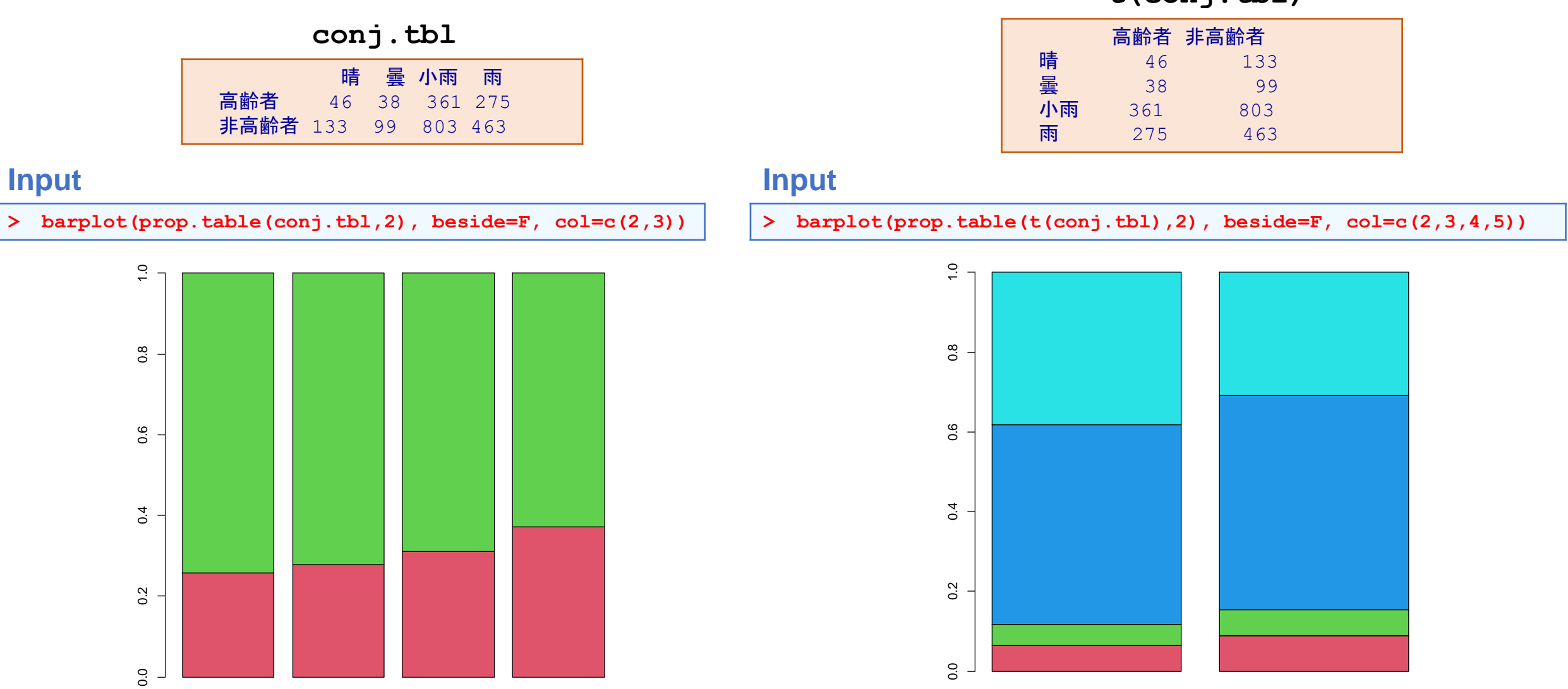

# クロス集計表のグラフ表示

クロス集計表をグラフ表示する方法としてモザイク・プロットというものがある. Rでは、mosaicplot()でびょうしゃ できる.

**Input**

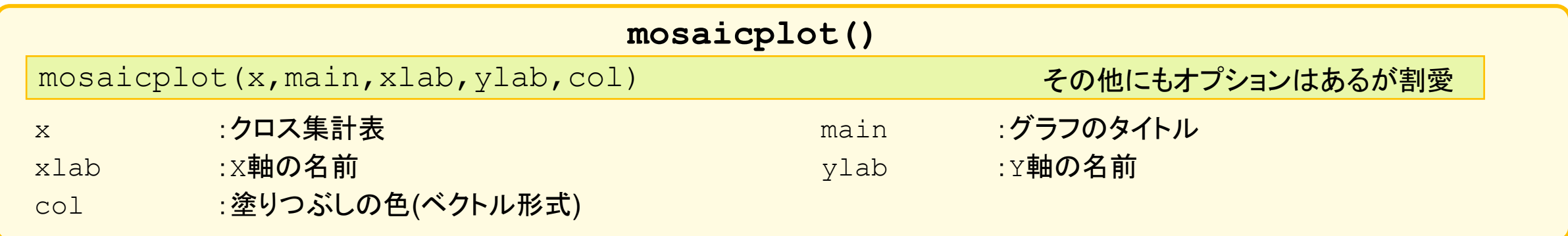

年齢層と天候の関係

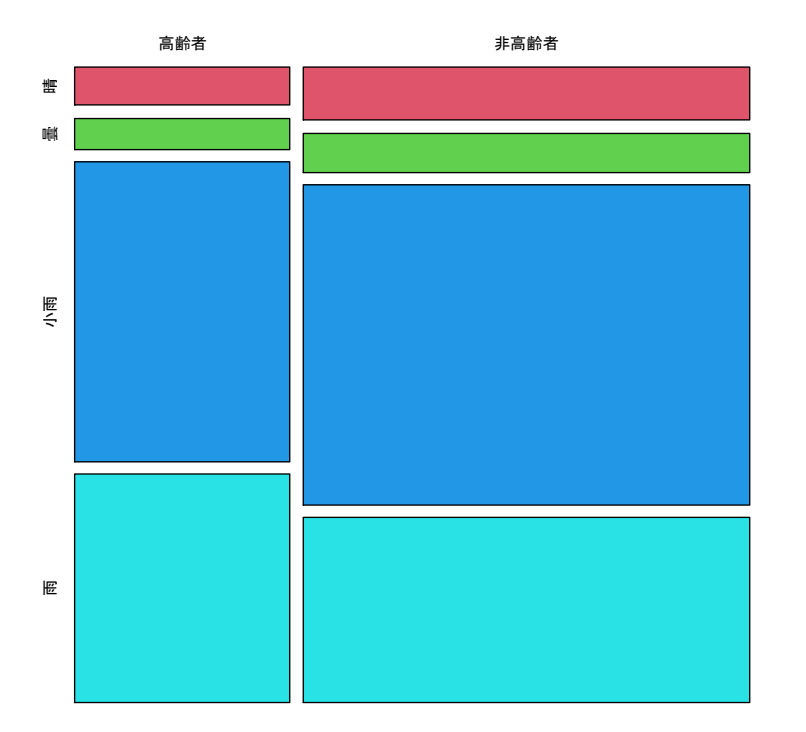

**> mosaicplot(conj.tbl, col=c(2,3,4,5),main="**年齢層と天候の関係**")**

# 対応のあるクロス集計表

### 対応のないクロス集計表 **(**通常のクロス集計表**)**

いま, ゴミ処理施設を建設することを計画している. 施 設の周辺環境に対する環境への影響に関して,心配 であるか否かを施設建設予定地付近の地域Aと,予定 地から離れている地域Bでアンケート調査を行った.

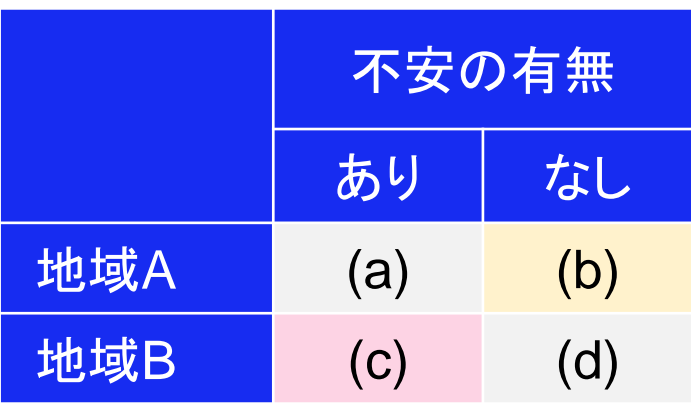

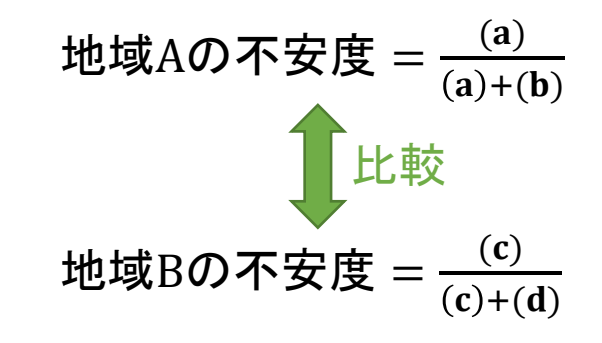

### 対応のあるクロス集計表

いま, ゴミ処理施設を建設することを計画している. 施 設の周辺環境に対する環境への影響に関して,心配 であるか否かを調査した後で,住民説明会を行った. その後,不安であるか否かを改めて調査した.

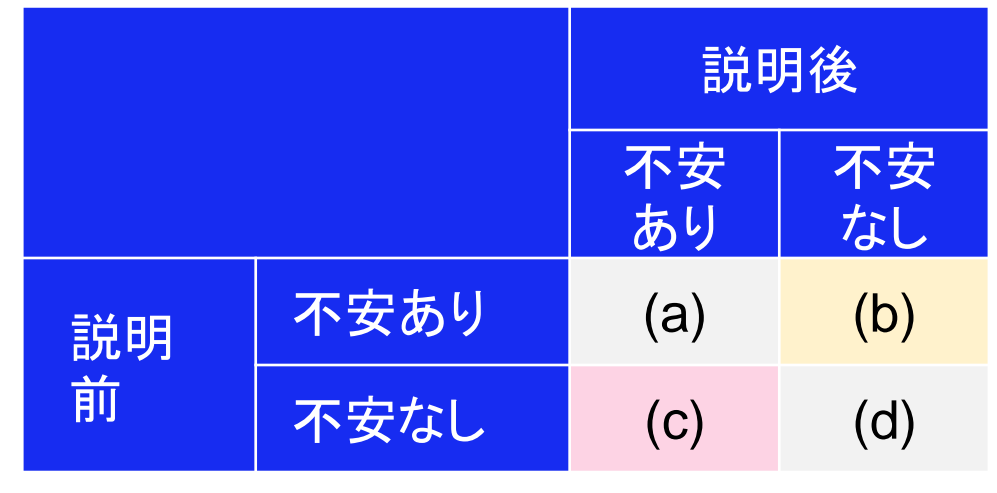

期待すること:

不安あり → 不安なし =  $\frac{(\mathbf{b})}{(\mathbf{c}) \cdot (\mathbf{b}) \cdot (\mathbf{c})}$  $a) + (b) + (c) + (d)$ 

あってはならないこと:

不安なし → 不安あり =  $\frac{c}{(c)+(b)+(c)}$  $a) + (b) + (c) + (d)$ 

# 対応のあるクロス集計表の例

ここでは、CドライブのFukuoka Seminorというフォルダにあるdata2.csvというCSVファイルを読み込む.このデータ を加工する. 先ず, 2018年度と2017年度を比較して上昇した市区町村にはup, そうでない市区町村にはdownとラベルと つけ,次いで,2019年度と2018年度を比較して,同様のラベルをつける.そのうえで,対応のあるクロス集計表をつくる.

#### **> H2018 <- H2019 <- rep("Down", nrow(dat)) Input**

- **> H2018[dat\$Y2018 > dat\$Y2017] <- "Up"**
- **> H2019[dat\$Y2019 > dat\$Y2018] <- "Up"**
- **> Conject.table(H2018,H2019)**

関数rep(a,N)はaをN回繰り返すベクトルを作るための関数である.ここでは, Downという文字をデータフレームdatの列数 だけ作ることを意味する.

**Output** Down Up Down "32 (45.07)" "10 (14.08)" Up "28 (39.44)" "1 (1.41)"

> 行(縦方向)が2018年度,列(横方向)が2019年度である.両年度ともに前年度比で交通事故件数が減少している 市区町村の割合は45.07%であった.また,2018年度は増加していたが2019年度には減少に転じた市区町村は 39.44%であった.一方で,減少していたのに増加した市区町村は14.08%であり,各年度とも上昇傾向を示した 市区町村は1件(1.41%)のみだった.

# **DAY.1**: 記述統計学とグラフの書き方 **Section.3**: 自作したプログラムを動かしてみる

# 作成した関数を利用する方法

では,以前に作成した関数を使いまわすことで,業務を大幅に簡略化することができる.ここでは,3種類の関数を用 意した.

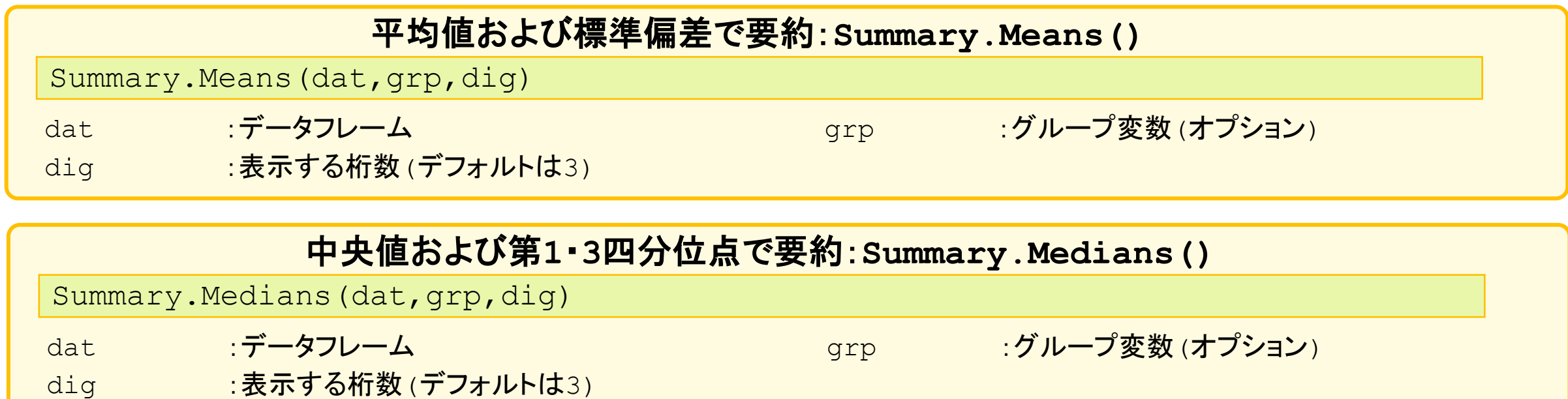

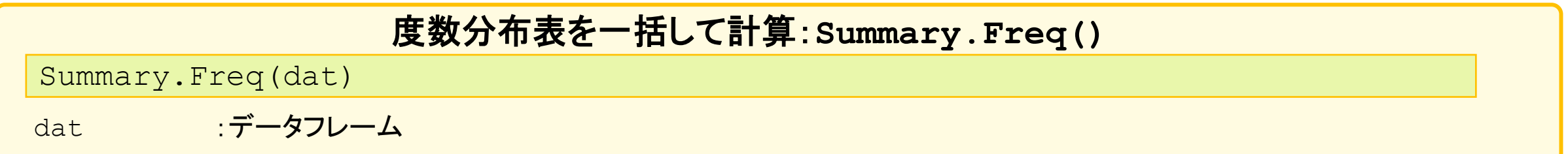

# 自作した関数の読み込み

自作した関数は,関数source()を用いて読み込むことができる.ここでは,CドライブのFukuoka\_Seminorに関数群 が入っていることを想定する.

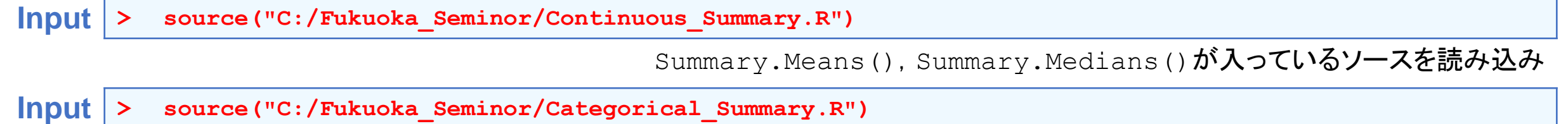

Summary.Freq() が入っているソースを読み込み

ここでは、CドライブのFukuoka Seminorというフォルダにあるdata5.csvというCSVファイルを読み込む.これは, 2017~2020年度の福岡県の市区町村別での交通事故発生件数のデータである.ここでは,Cityという変数に市区町村 名が入っているので,それを列名にしたうえで計算する.

```
> dat.Cont <- read.csv("C:/Fukuoka_Seminor/data5.csv",fileEncoding = "cp932")
Input
```

```
> rownames(dat.Cont) <- dat.Cont [,1]
```
- **> dat.Cont <- dat.Cont[,-1]**
- **> head(dat.Cont)**

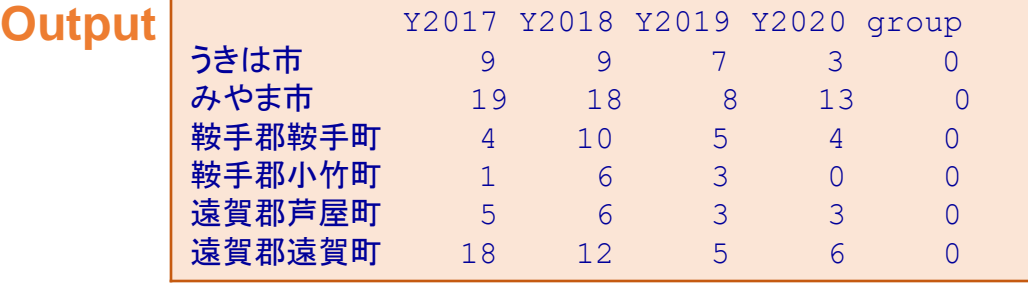

ファイルdata2.csvにgroupを加えたものである.groupは人口が 中央値以上を1,中央値未満を0とした変数である.

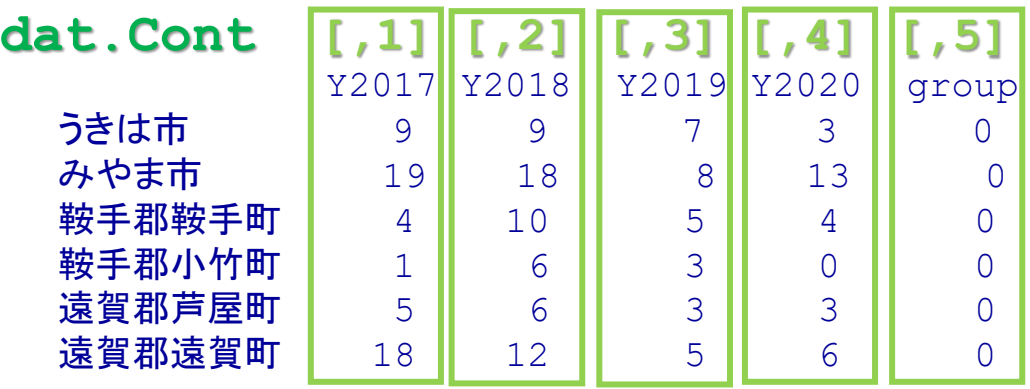

### 各年度の平均および標準偏差を計算する.

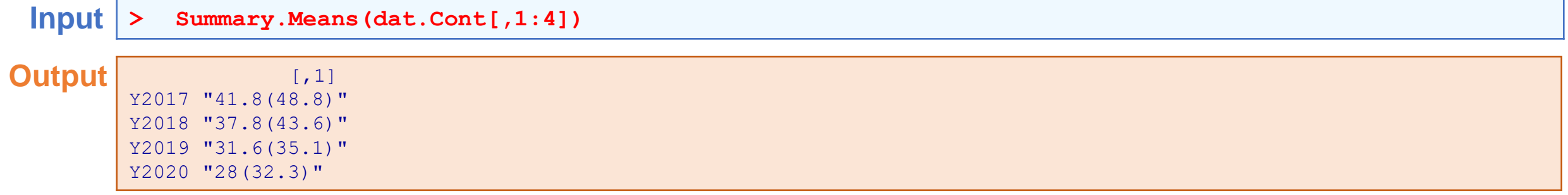

### 人口が中央値以上/未満で分けたうえで平均および標準偏差を計算する.

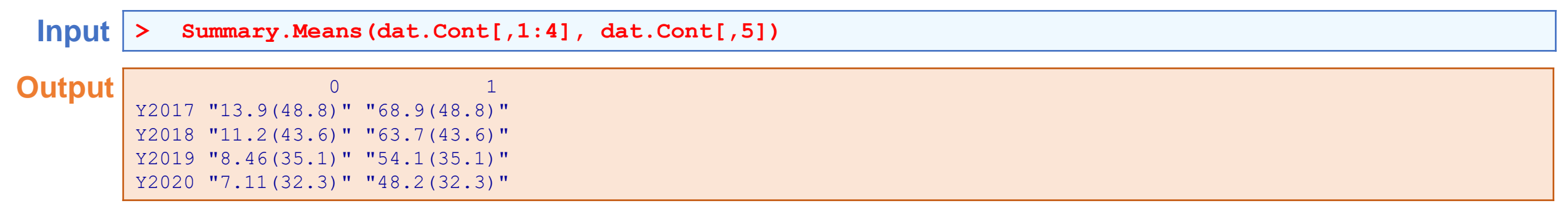

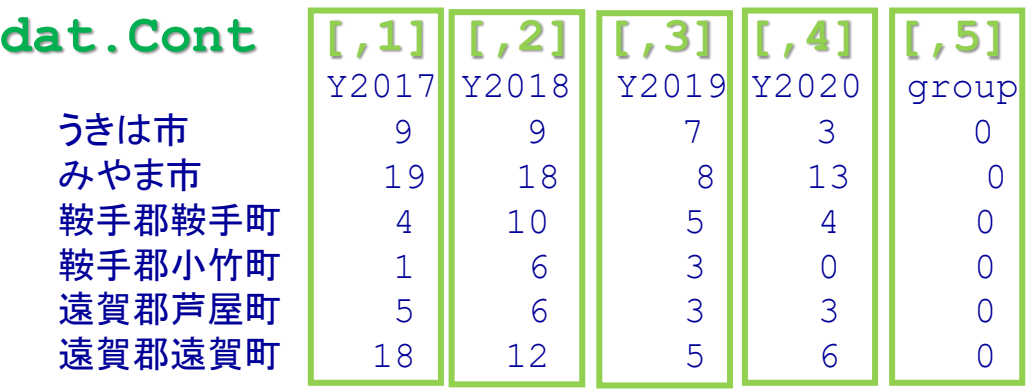

### 各年度の中央値および第1・第3四分位点を計算する.

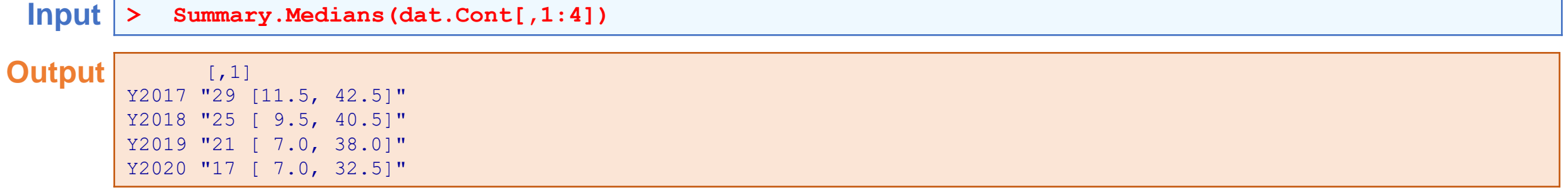

### 人口が中央値以上/未満で分けたうえで中央値および第1・第3四分位点を計算する.

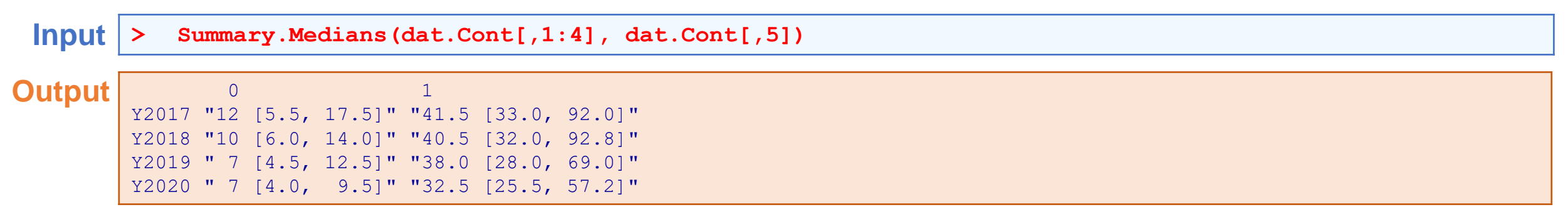

### 平均値での結果を保存する

**Input > result <- Summary.Means(dat.Cont[,1:4], dat.Cont[,5])**

**> write.csv(result, "C:/Fukuoka\_Seminor/Mean\_Summary.csv",fileEncoding = "cp932")**

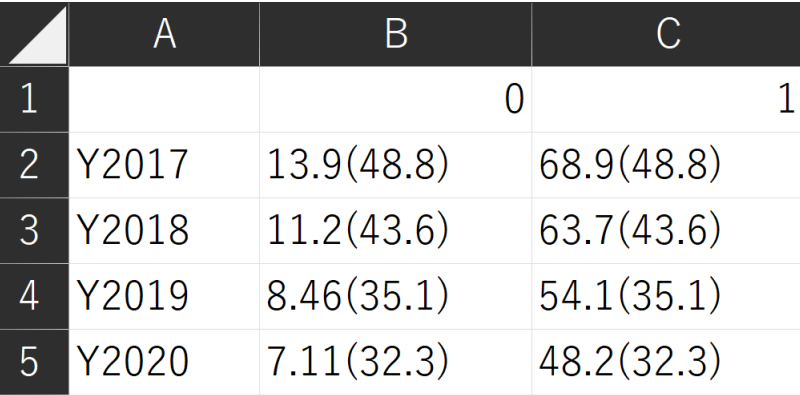

綺麗にExcelのファイルとして保存できる.

各市区町村の4年間の平均および標準偏差,中央値および第1・第3四分位点を計算する.

**> dat.Cont2 <- t(dat.Cont)[-5,] Input**

**> head(dat.Cont2)**

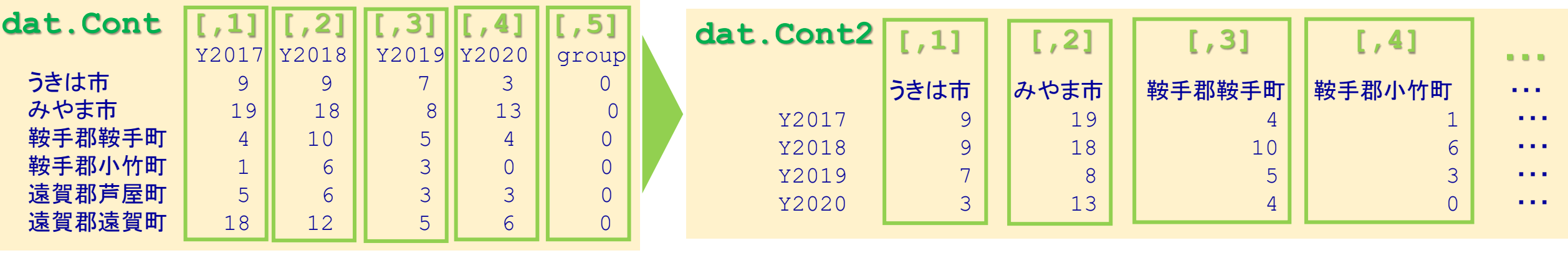

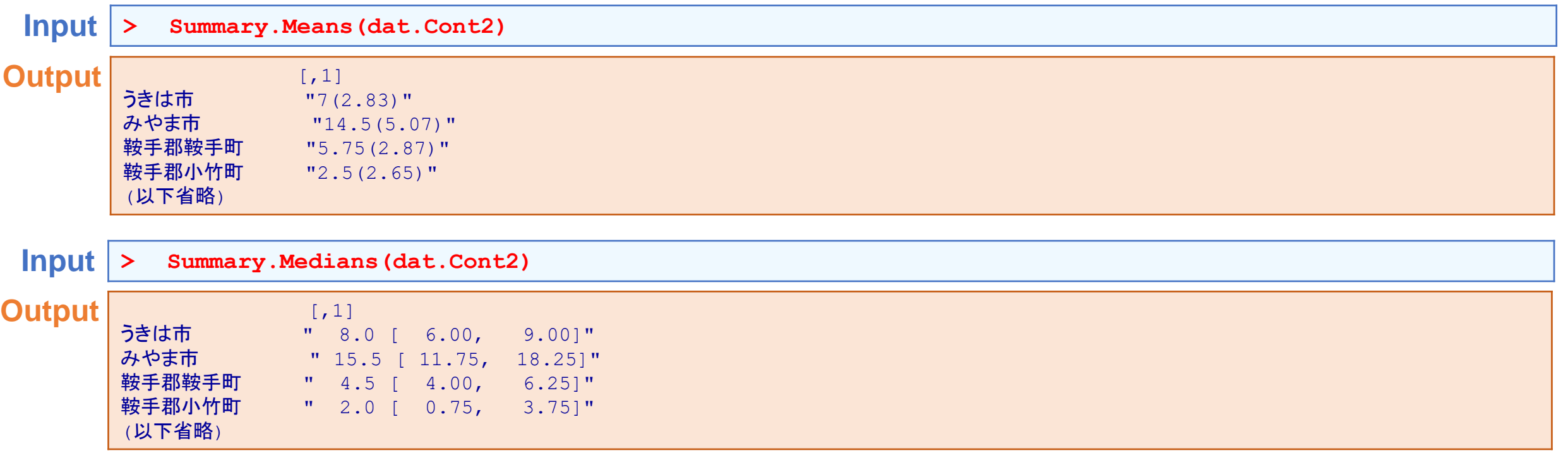

ここでは、CドライブのFukuoka Seminorというフォルダにあるdata4.csvというCSVファイルを読み込む.これは, 福岡県内で発生した交通事故に関して,年齢層(高齢者/非高齢者),時間帯(日中/夜),天候に関するデータである.

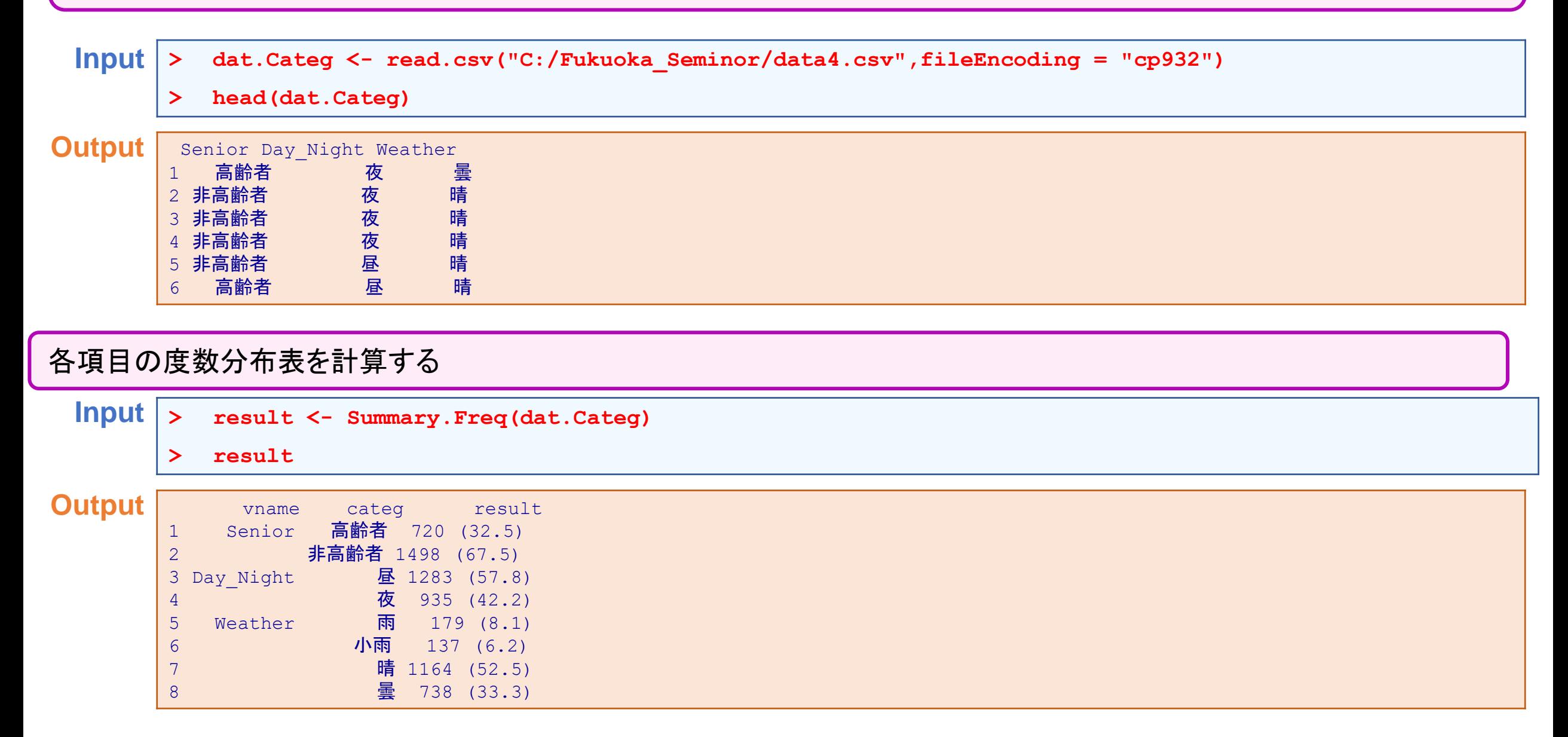

### 結果を保存する

**Input > write.csv(result, "C:/Fukuoka\_Seminor/Freq\_Summary.csv",fileEncoding = "cp932",row.names=FALSE)**

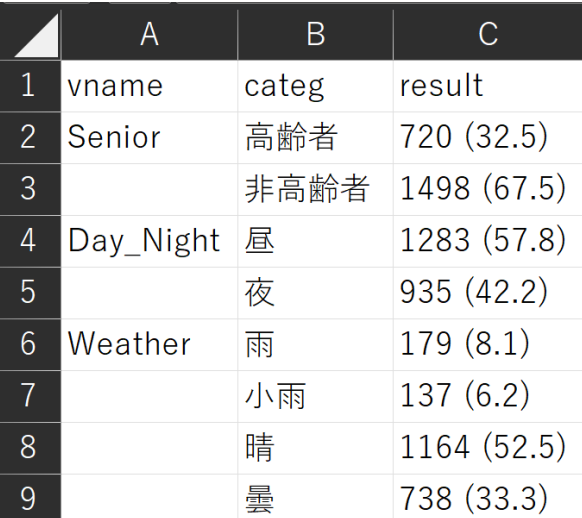

綺麗にExcelのファイルとして保存できる.

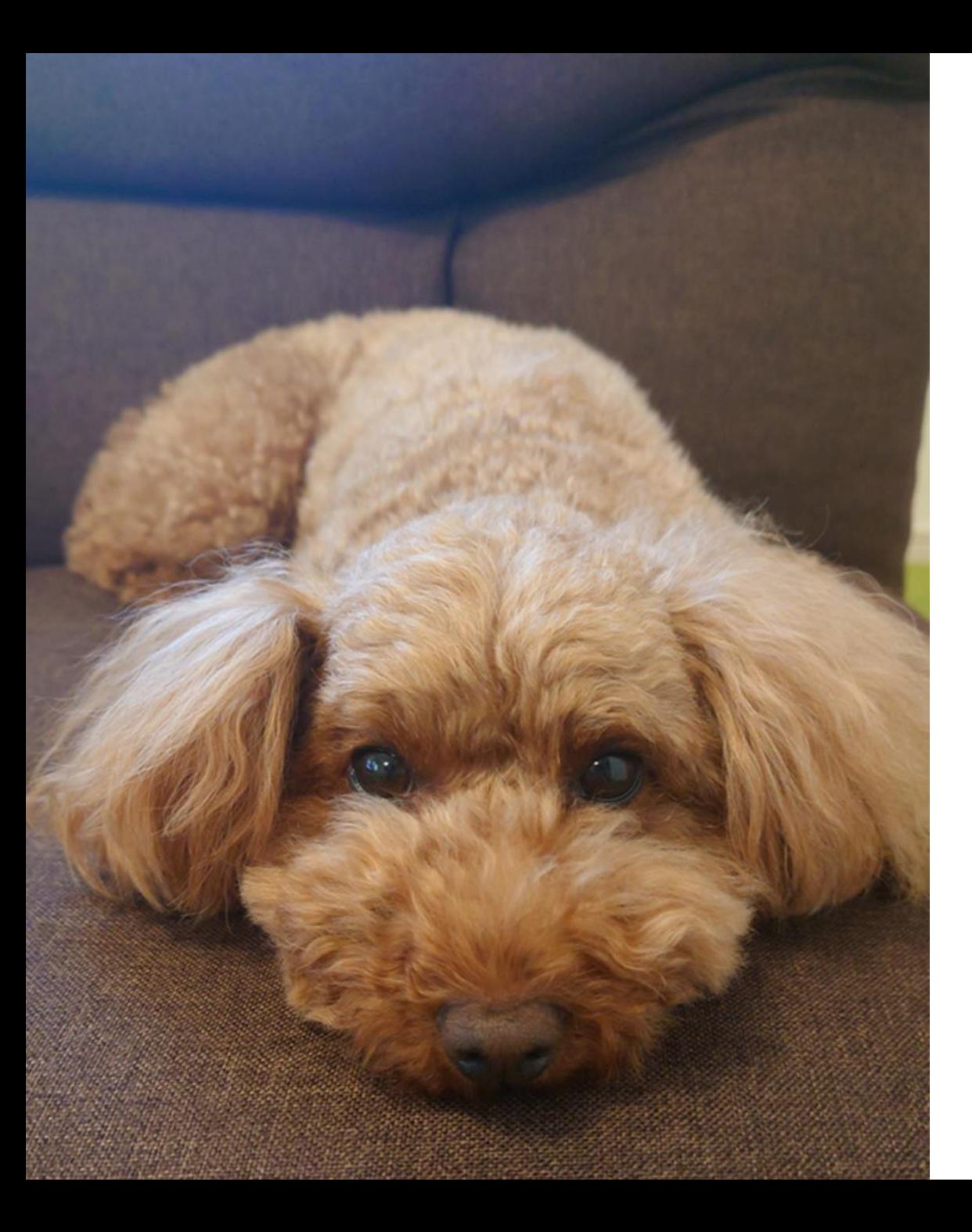

# **Thank you for your kind attention**

**shimokaw@wakayama-med.ac.jp**

**toshibow2000@gmail.com**

# 付録**1**:色の名前

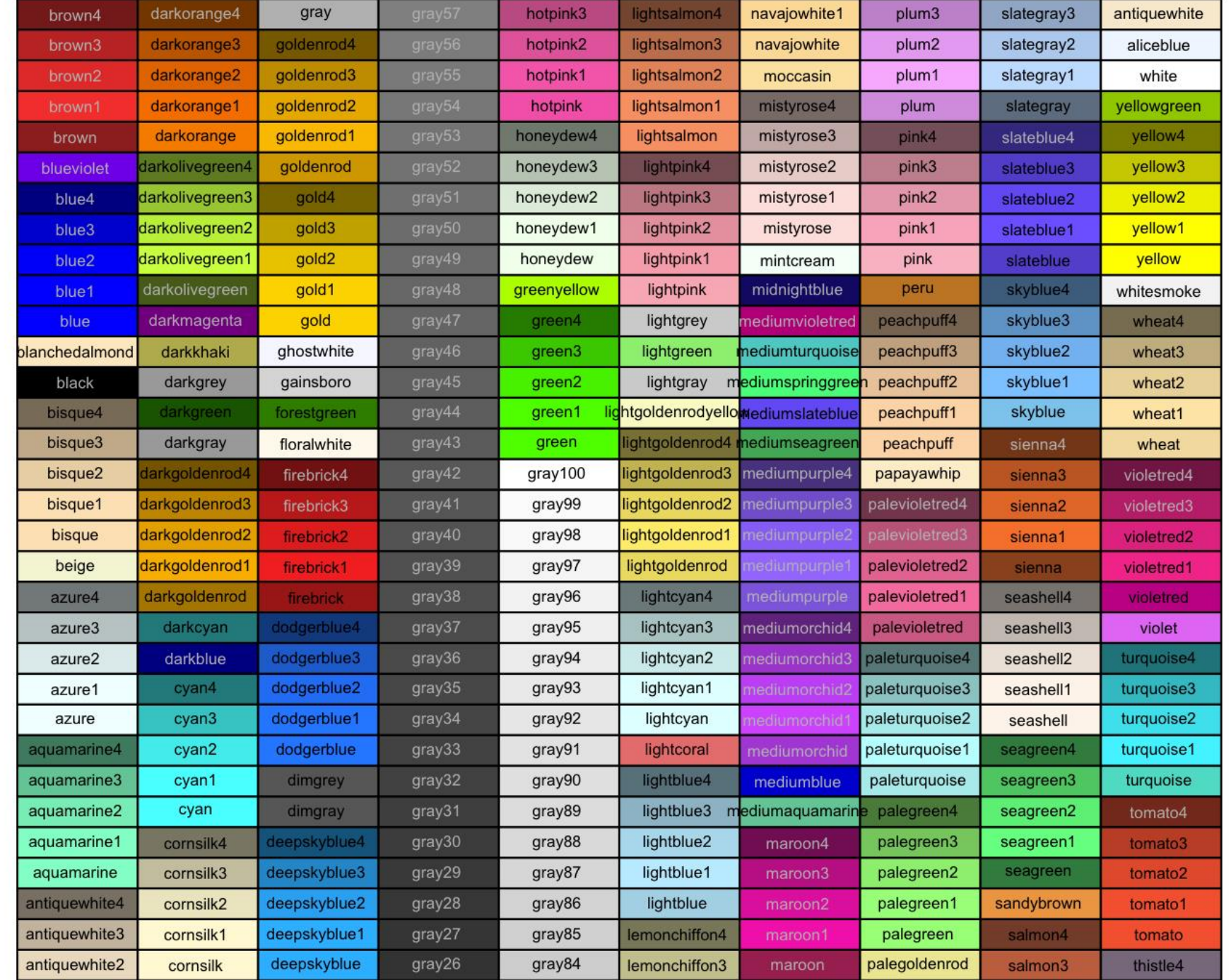

# 付録**1**:色の名前 **(**続き**)**

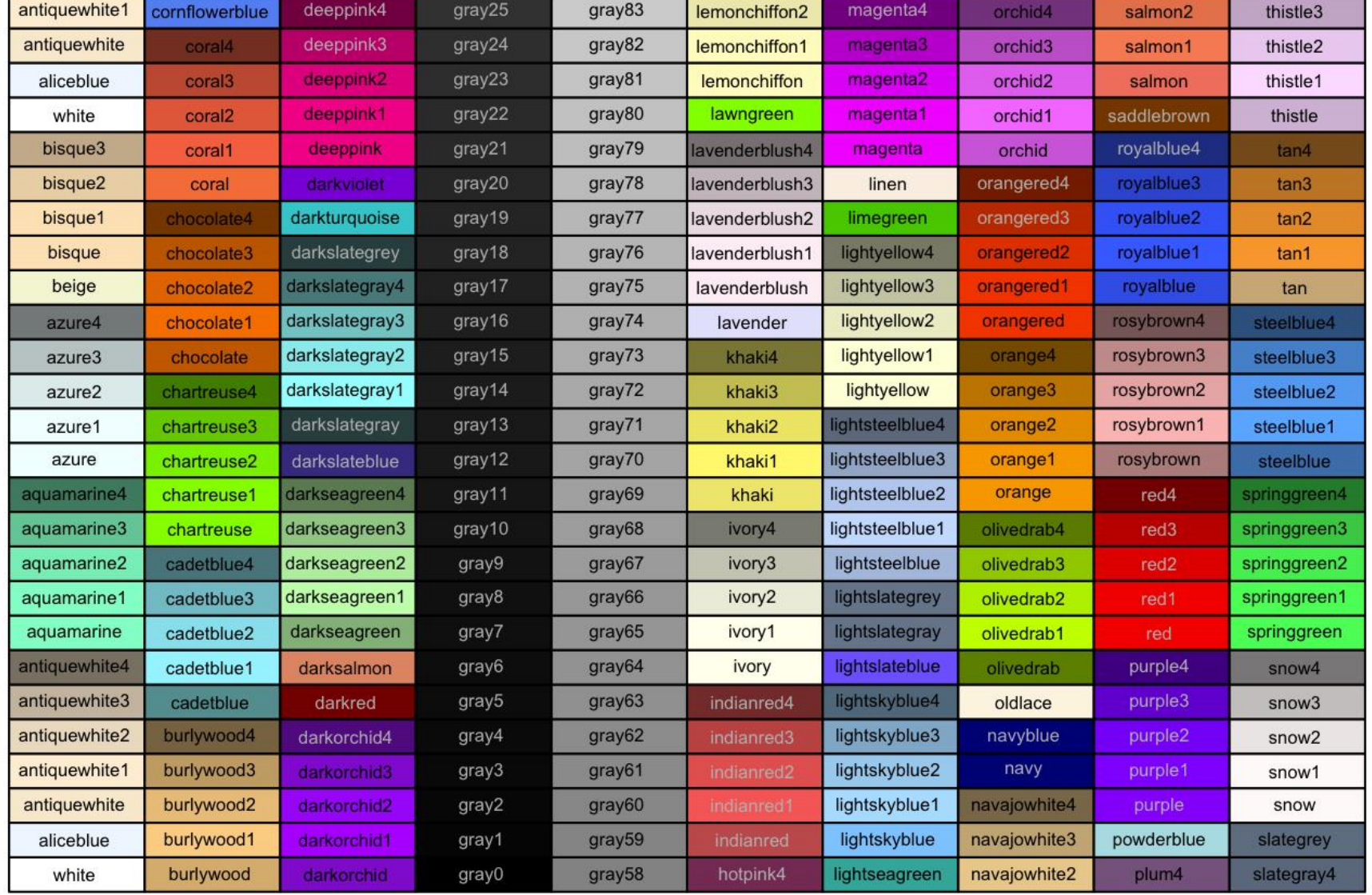

# 付録**1**:色の名前 **(Hex code)**

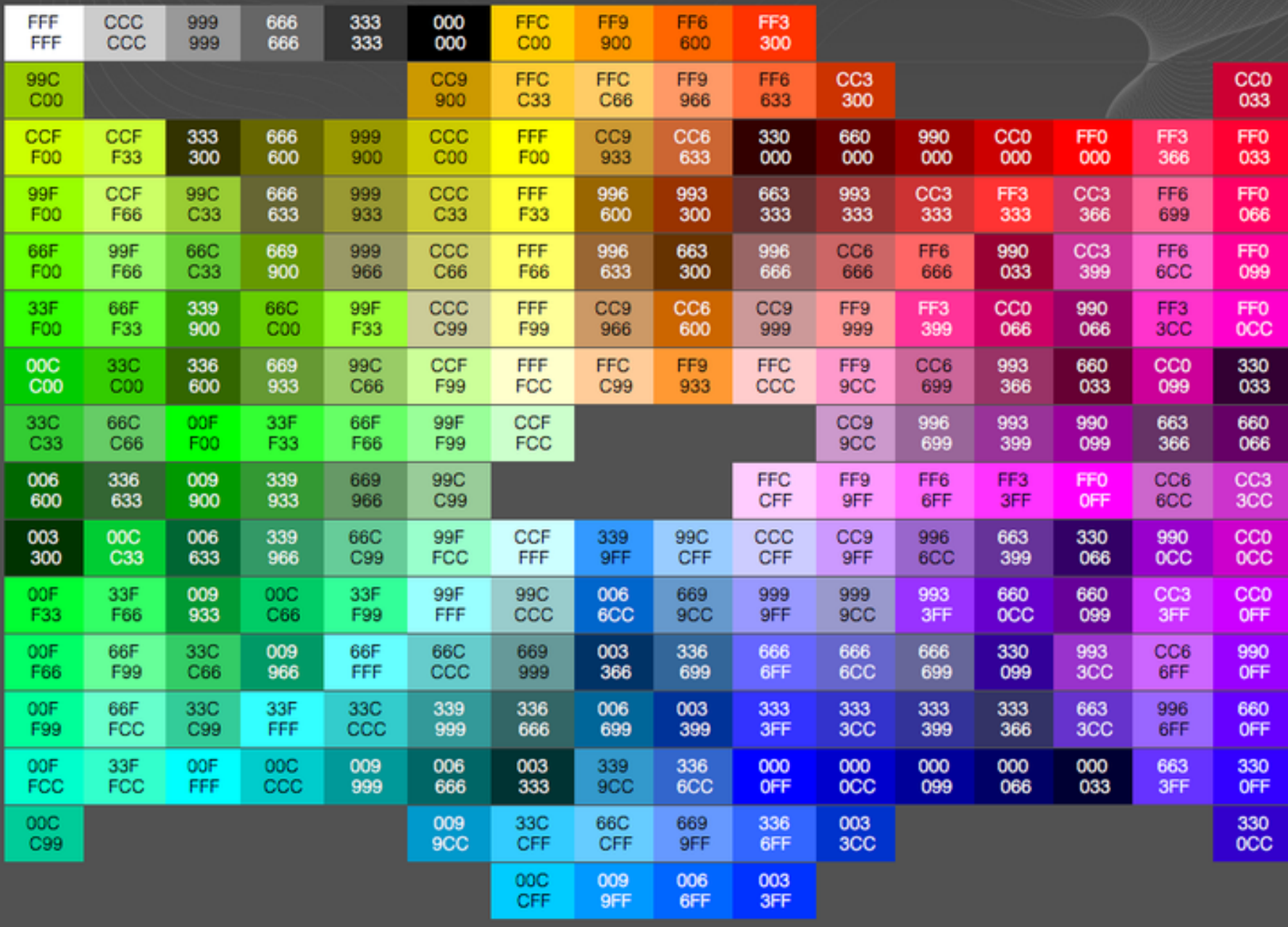

付録**2**:**pch**の一覧

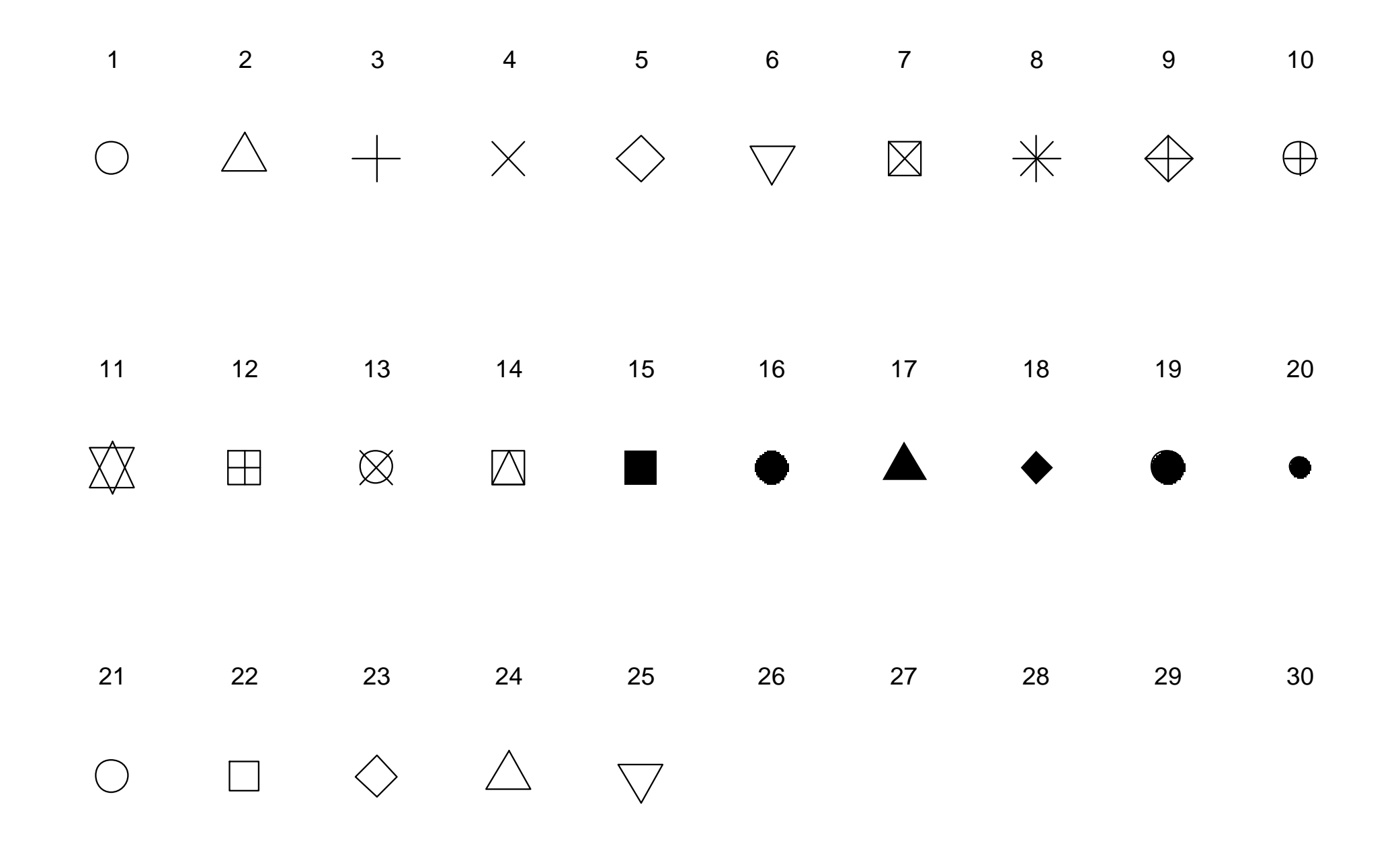

## 付録**3**:平均値と標準偏差を一括して計算するプログラムを作る

```
1 Summary.Means <- function(dat, grp=NULL, dig=3){
2 P <- ncol(dat)
3 if (is.null(grp)==TRUE){
              4 Ms <- colMeans(dat, na.rm=T)
5 Sds <- apply(dat,2,sd,na.rm=T)
              6 res <- matrix(numeric(P),ncol=1)
7 for (i in 1:P){
8 res[i,1] <- sprintf("%s(%s)", format(Ms[i], digit=dig), format(Sds[i], digit=dig))
9 }
10 rownames(res) <- colnames(dat)
11 }
12 if (is.null(grp)==FALSE){
13 gname = sort(unique(grp))
14 P.g <- length(gname)
15 res <- matrix(numeric(P*P.g), ncol=P.g)
16 for (j in 1:P.g){
17 dt <- dat[grp==gname[j],]
18 Ms <- colMeans(dt, na.rm=T)
19 Sds <- apply(dat,2,sd,na.rm=T)
20 for (i in 1:P){
21 res[i,j] <- sprintf("%s(%s)", format(Ms[i], digit=dig), format(Sds[i], digit=dig))
22 }
23 }
24 rownames(res) <- colnames(dat)
25 colnames(res) <- gname
26 }
27 return(res)
28 }
```
## 付録**4**:中央値と第**1,**第**3**四分位点を一括して計算するプログラムを作る

```
1 Summary.Medians <- function(dat, grp=NULL, dig=3){
2 P <- ncol(dat)
3 if (is.null(grp)==TRUE){
               4 Meds <- format(apply(dat,2,median, na.rm=T),digit=dig)
5 Q1s <- format(apply(dat,2,quantile,0.25,na.rm=T),digit=dig)
6 Q3s <- format(apply(dat,2,quantile,0.75,na.rm=T),digit=dig)
7 res <- matrix(numeric(P),ncol=1)
8 for (i in 1:P){
9 res[i,1] <- sprintf("%s [%s, %s]", Meds[i], Q1s[i], Q3s[i])
10 }
11 rownames(res) <- colnames(dat)
12 }
13 if (is.null(grp)==FALSE){
14 gname = sort(unique(grp))
15 P.g <- length(gname)
16 res <- matrix(numeric(P*P.g), ncol=P.g)
17 for (j in 1:P.g){
18 dt <- dat[grp==gname[j],]
19 Meds <- format(apply(dt,2,median, na.rm=T),digit=dig)
20 Q1s <- format(apply(dt,2,quantile,0.25,na.rm=T),digit=dig)
21 Q3s <- format(apply(dt,2,quantile,0.75,na.rm=T),digit=dig)
22 for (i in 1:P){
23 res[i,j] <- sprintf("%s [%s, %s]", Meds[i], Q1s[i], Q3s[i])
24 }
25 }
26 rownames(res) <- colnames(dat)
27 colnames(res) <- gname
28 }
29 return(res)
30 }
```
# 付録**5**:度数分布表を一括して計算するプログラムを作る

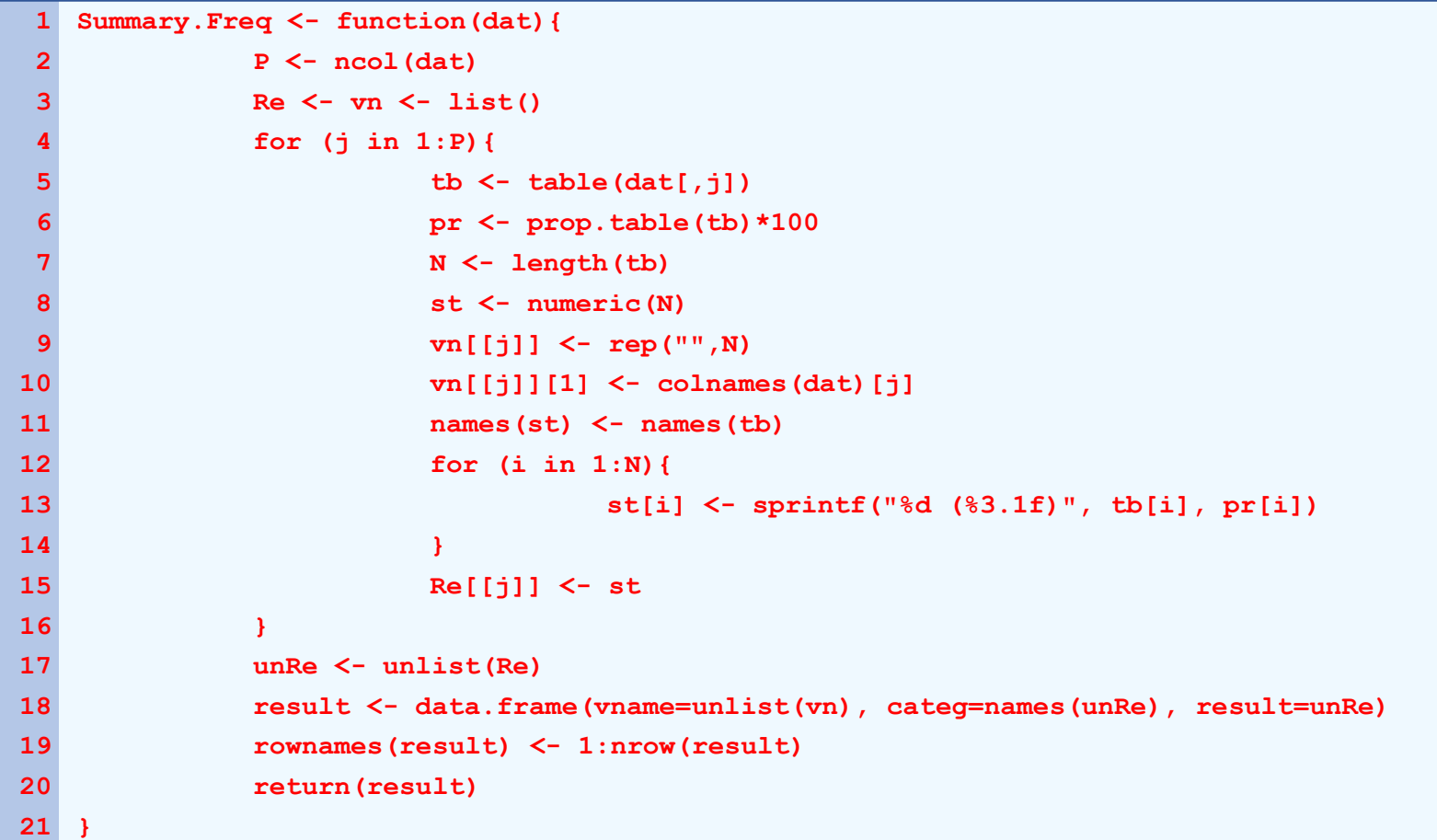